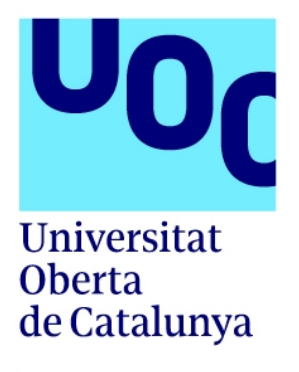

# **Shadow Beacon**

Autor: Javier Garrido Morales Tutor: M.Jose Pedraza Gutiérrez Professor Col·laborador: Joel Servitja Feu UOC Multimèdia 16/06/2024

# **Crèdits/Copyright**

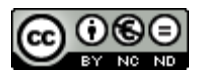

Aquesta obra està subjecta a una llicència de Reconeixement-NoComercial-SenseObraDerivada

3.0 Espanya de CreativeCommons

## **FITXA DEL TREBALL FINAL**

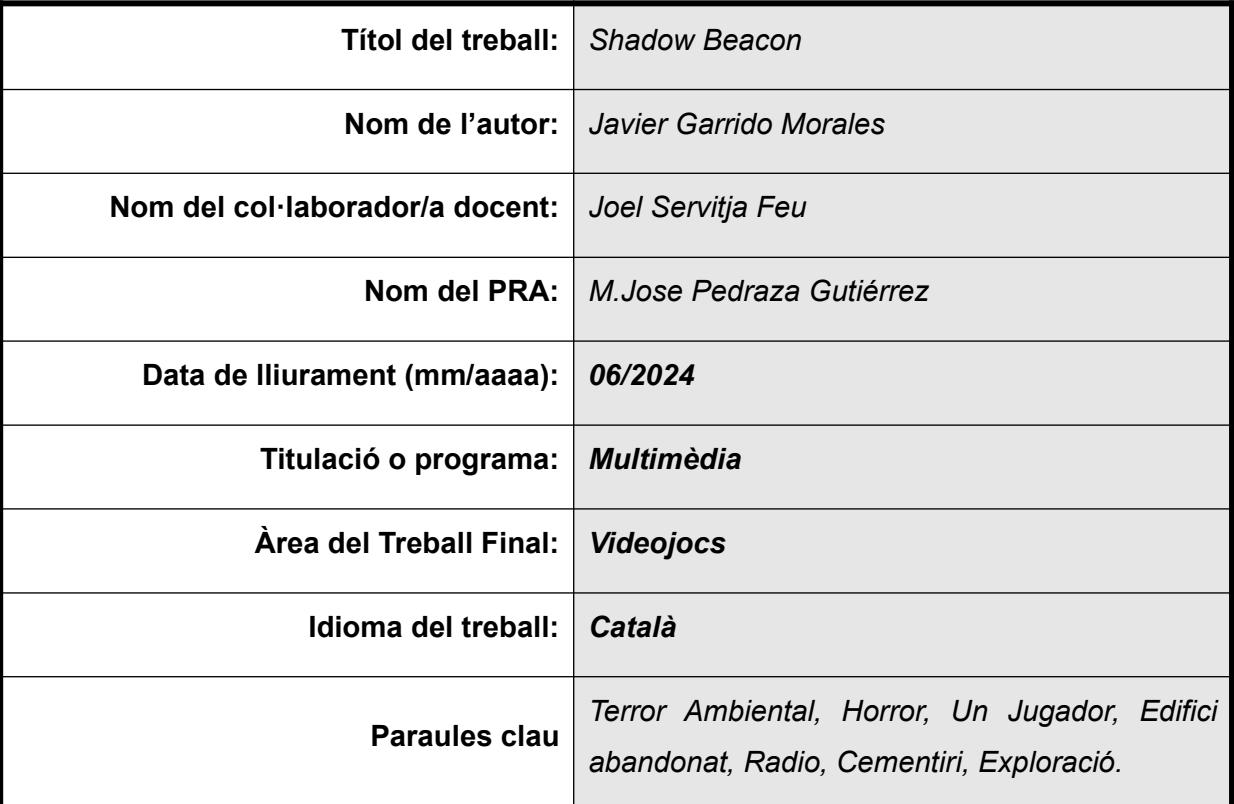

 **Resum del Treball (màxim 250 paraules):** *Amb la finalitat, context d'aplicació, metodologia, resultats i conclusions del treball*

L'objectiu d'aquest projecte és el desenvolupament d'una versió jugable d'un videojoc com a part del treball de fi de grau de Multimèdia. Durant aquest desenvolupament es farà ús de tots els coneixements obtinguts al grau i utilitzar eines noves per assolir els objectius.

En aquest videojoc, que entra dintre del gènere de horror, els jugadors assumeixen el paper d'un periodista i explora una torre de radio que va ser abandonada fa anys. Aquesta torre anteriorment va ser un lloc de descans temporal per els caiguts en una guerra de fa dècades i amb el temps els nivells inferiors van ser remodelats, però no els superiors. Aquesta torre està plagada d'una atmosfera de terror i misteri on van sorgir rumors de que hi havien possibles trampes quan es va abandonar. El jugador ha de aventurar-se per aquesta torre descobrint els seus secrets. Aquest joc està pensat per a la plataforma de PC exclusivament.

Per a realitzar aquest projecte, s'utilitzarà Unreal Engine 4.27 i totes les eines d'accés gratuït que estiguin disponibles per el motor seleccionat. A més, s'utilitzaran eines de Intel·ligència artificial per la creació d'alguns elements com imatges o fons musical.

Enllaços d'interès PAC 3:

Vídeo PAC 3:<https://www.youtube.com/watch?v=rPbNpwsiwVs> Repositori Github:<https://github.com/Jgarridomora/SbeaconGame-Dev> Demo joc: <https://drive.google.com/file/d/1PizyJN9hYsxyu5S1V34d3HK9epypRFgF/>  **Abstract (in English, 250 words or less):** 

The aim of this project is the development of a playable version from a video game as part of the multimedia degree thesis. During this development, all the knowledge obtained in this course will be applied and new tools will be used to achieve the objectives.

In this video game, which falls within the horror genre, players assume the role of a journalist which explores a radio tower that was abandoned a few years ago. This tower was previously a temporary resting place for the fallen in a war happened decades ago and over time the lower levels were remodeled but never the upper ones. This tower is plagued with atmosphere of terror and mystery where rumors emerged that there were possible traps after it was abandoned. The player must venture through this tower discovering its secrets. This game is exclusively for PC platforms.

To carry out this project, Unreal Engine 4.27 will be used and all the free access tools that are available for the selected engine. In addition, Artificial intelligence tools will be used to create some elements such as images or background music.

## **Dedicatòria/Cita**

Vull donar les gràcies a la realització d'aquest projecte a la meva família, per el suport que m'han donat des de que vaig començar aquest grau fins a arribar on soc ara. També als meus amics que m'han ajudat a la hora de trobar diferents bugs i errors de continuïtat dintre del joc.

Tampoc s'ha d'oblidar dels desenvolupadors de jocs de moltes companyies per tants anys oferint experiències i diversió amb les seves idees i jocs que m'han fet gaudir d'aquest art.

Per acabar, també vull donar gràcies a tot el professorat de la UOC per el seu suport i les lliçons apreses durant tot el curs i la seva dedicació cada any que passa.

# **Índex**

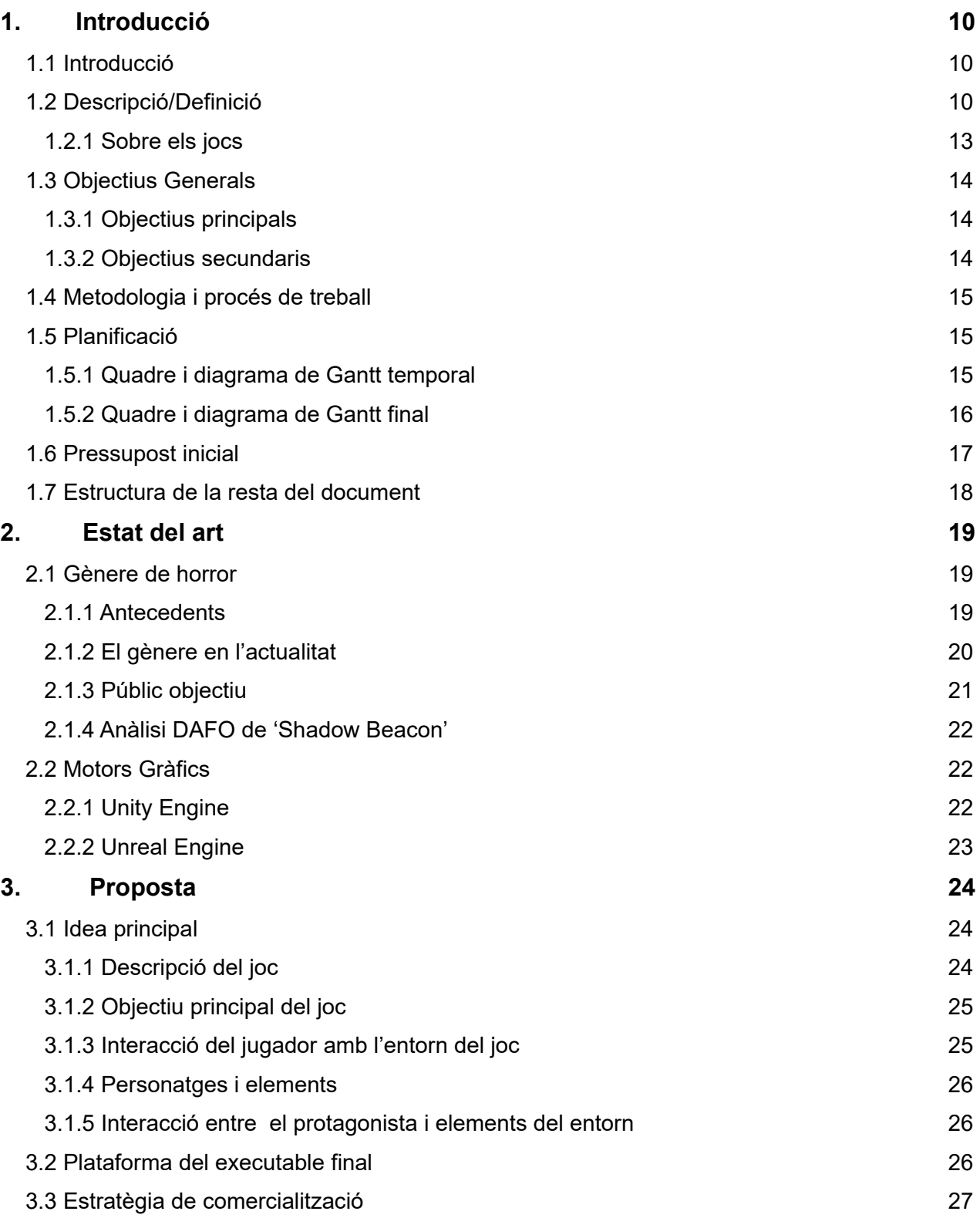

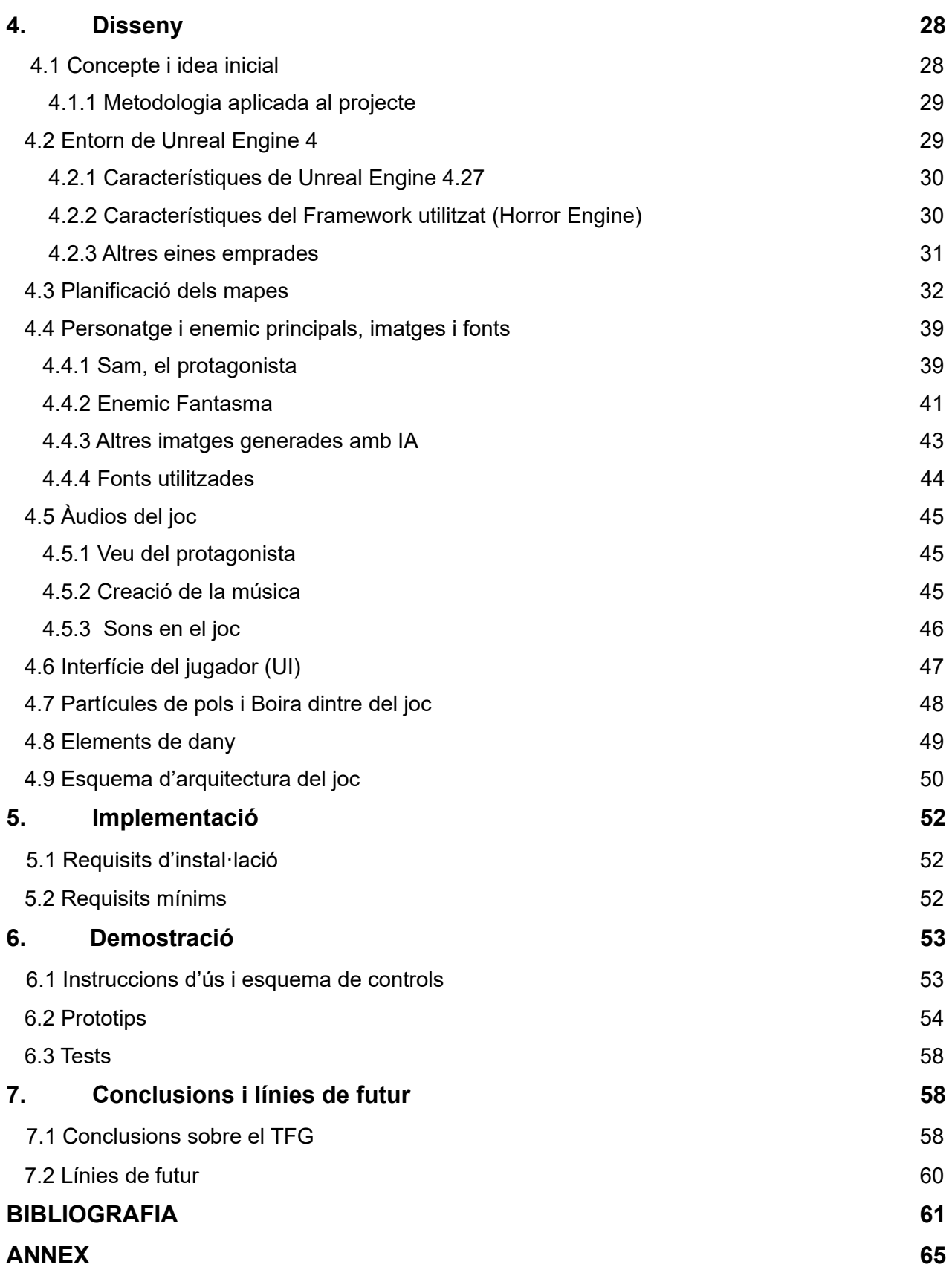

# **Figures i taules**

## **Índex de taules:**

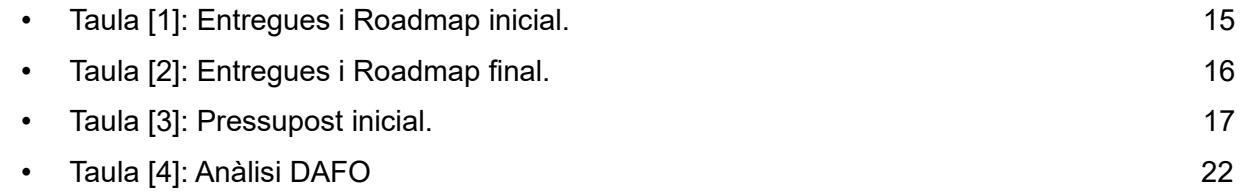

## **Índex de figures:**

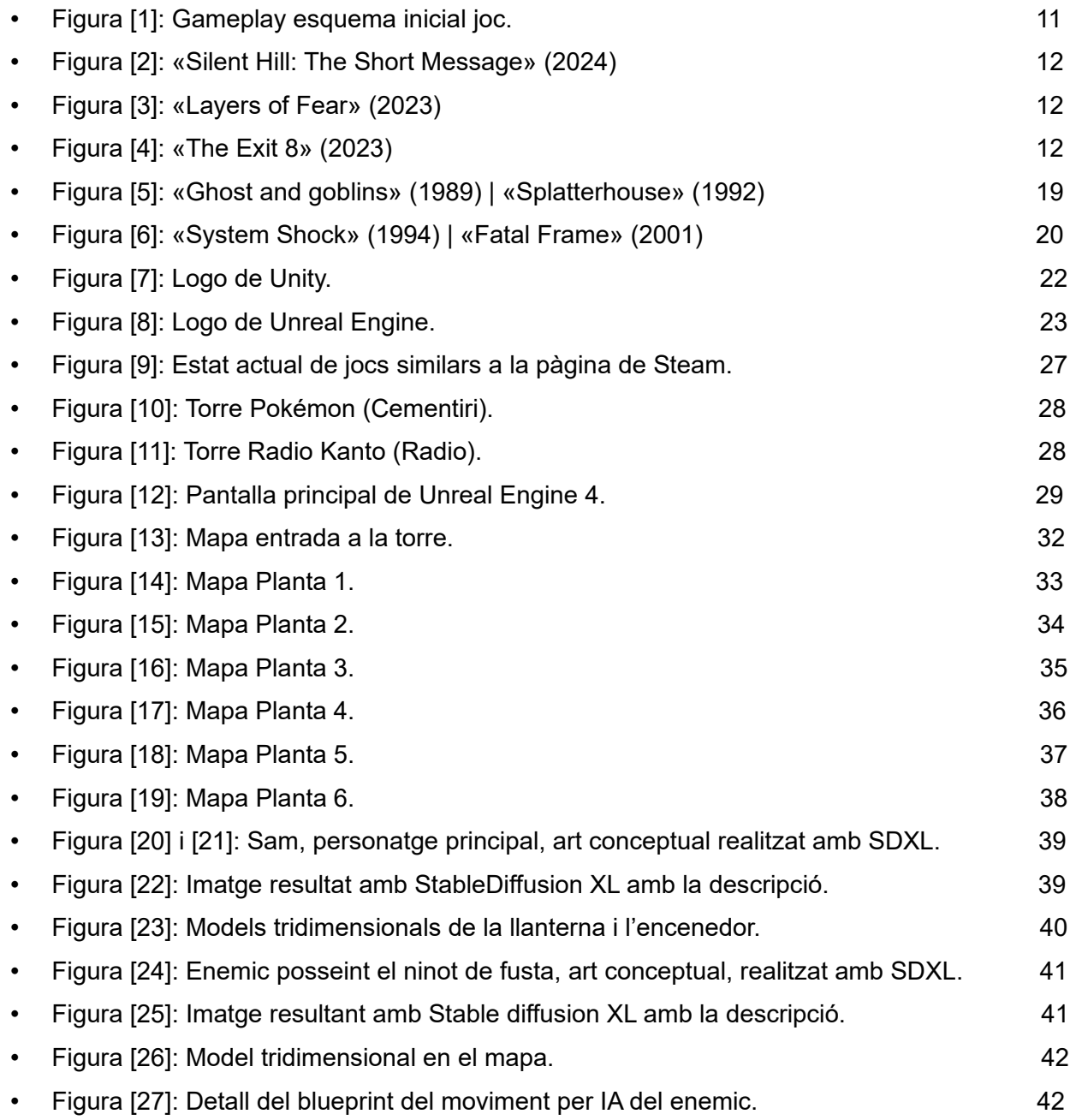

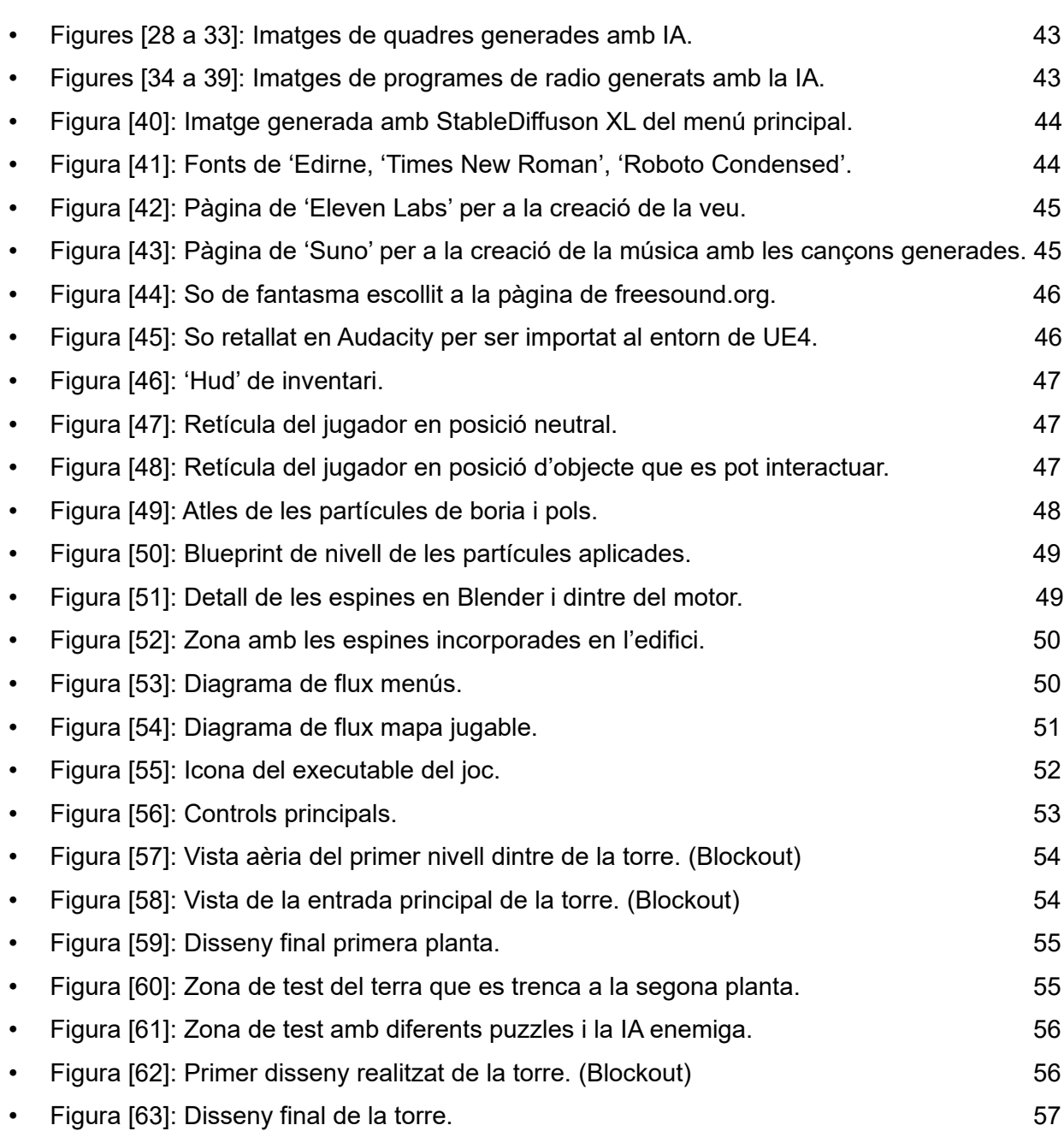

## **1.Introducció**

### **1.1. Introducció**

Aquest treball està orientat a cobrir una necessitat on l'autor vol experimentar en primera persona com es crea un videojoc des de el seu concepte fins a la seva sortida, a més de adquirir més experiència i coneixement del motor gràfic utilitzat en cas de crear un nou joc. També és una bona oportunitat per aprofundir en la industria de videojocs indie i experimentar com és aquesta comunitat a l'hora de treballar. A més a més, també s'aprofita l'ocasió per poder generar i aplicar contingut realitzat amb intel·ligència artificial, amb moderació, per tal de crear possibles idees i expandir-les en el futur.

### **1.2. Descripció/Definició**

El propòsit d'aquest projecte és la de realitzar i d'experimentar una primera presa de contacte a la part entre bastidors en la creació d'un videojoc en format indie. Durant aquest projecte s'adquiriran coneixements i altres competències que ajudaran a créixer personalment i realitzar els primers passos en la industria indie.

A la hora de treballar, és fa des de un inici conceptual, des de la creació de la història, mapes, elements interactius fins a la programació i disseny de nivells. El autor d'aquest document haurà de investigar i aprendre els diferents motors actuals disponibles i veure totes les opcions assequibles per a la realització del projecte en qüestió a més de realitzar el joc que s'ha conceptualitzat prèviament.

Aquest joc, d'ara en endavant 'Shadow Beacon', no intenta ser elaborat com si fos un tipus AAA, tot i que s'utilitza un motor gràfic que és l'estàndard per moltes d'aquestes obres.

La història principal del joc començaria amb una breu introducció sobre una torre abandonada en mig d'un bosc, a les afores d'una ciutat. Aquesta torre, abans de quedar en desús, era una radio on es van emetre diferents programes fins que els últims anys van aparèixer problemes en la seva emissió i rumors de desapareguts i morts. Tot això ve a l'arrel de que abans de que fos una radio, era una torre que va servir de refugi i de descans etern a soldats i persones durant una guerra que va passar anys anteriors.

Les mecàniques de 'Shadow Beacon' són bastant simples, on en un punt de vista en primera persona, assolim el control d'un periodista on ha de descobrir els secrets que amaga la torre. Per tal de aconseguir aquest objectiu, hi hauran puzzles, des de trobar una clau per obrir una porta tancada o la de activar cert elements per tal d'anar explorant la torre a més de trobar més pistes del que va passar i per que es va abandonar quan era una radio.

Durant el transcurs del joc, hi hauran espines col·locades i un enemic en forma de fantasma que perseguira al jugador, on aquest haurà de ser ràpid i amargar-se en alguna de les sales per que el enemic no l'atrapi i hi hagi un Game Over.

Al final del joc, el jugador descobrirà un secret ocult i tindrà que sortir abans de que el fantasma, on aquest seria també el enemic final, li intenta atrapar sense descans si el temps en la realització d'aquest treball ho permet.

Cada nivell de la torre anirà canviant amb una certa dificultat en els nivells superiors. En aquest treball es planteja la realització de sis plantes per a la torre.

En la següent figura es planteja com seria, de forma esquemàtica, la jugabilitat objectiu a realitzar en el treball.

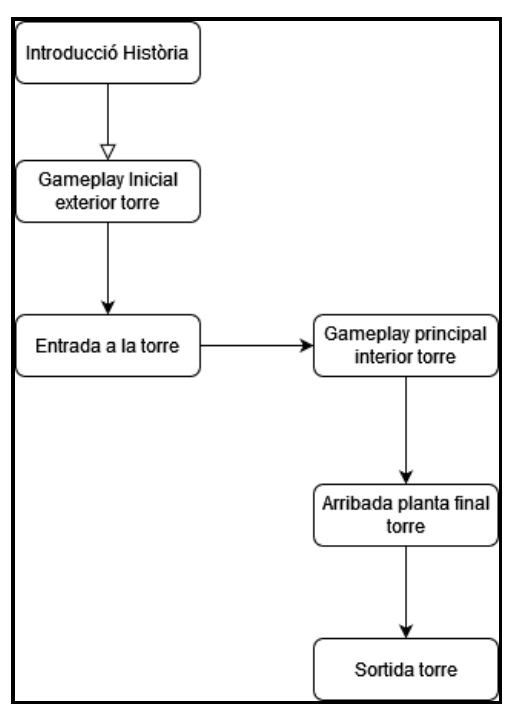

*Figura [1]: Gameplay esquema inicial joc.*

'Shadow Beacon' estarà realitzat utilitzant el motor gràfic 'Unreal Engine 4', específicament la versió 4.27. La programació del joc vindrà donada principalment amb l'ús de les eines de programació visuals anomenades 'Blueprints' que disposa el motor seleccionat a més de crear nous elements si així es requereix.

L'ambientació visual de 'Shadow Beacon' seria similar a la que es troba en altres jocs com en les figures següents:

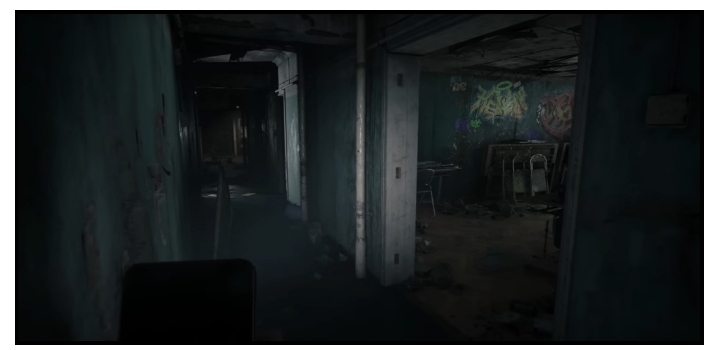

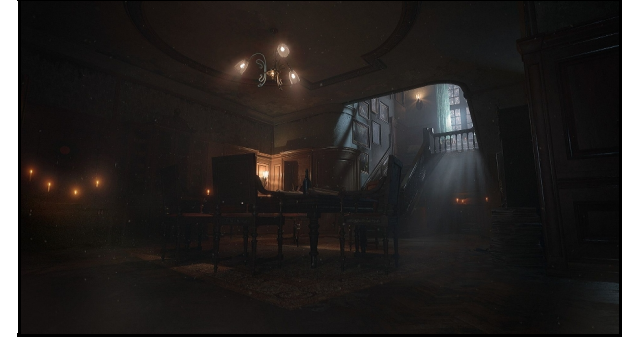

 *Figura [2]: «Silent Hill: The Short Message» (2024). Figura [3]: «Layers of Fear» (2023).*

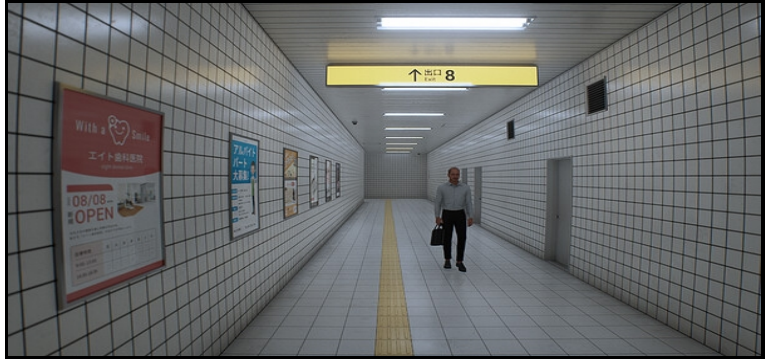

 *Figura [4]: The Exit 8 (2023).*

Un cop que el projecte estigui finalitzat, s'obtindrà un executable que funcionarà en PC/Windows i serà jugable amb teclat i ratolí. Shadow Beacon només estarà disponible en anglès degut a les limitacions que estan imposades en les eines utilitzades per a la seva creació a més de millorar aquest llenguatge tant parlat com escrit.

#### **1.2.1. Sobre Els jocs:**

#### *1.2.1.1. Sobre «Silent Hill: The Short Message»*

És un joc on s'assumeix el rol d'una noia anomenada Anita, que rep missatges de text d'una amiga morta anomenada Maya. El gameplay principal es centra en buscar objectes que serveixen d'indicis de la seva mort en un complex d'apartaments abandonat a Alemanya, evitant un monstre anomenat «Sakura Head» on és perseguida sense descans mentre que la protagonista no pot atacar en cap moment. Es juga en primera persona.

#### *1.2.1.2. Sobre «Layers Of Fear»*

En aquest joc s'assumeix el paper d'un pintor psicològicament pertorbat que intenta terminar la seva obra mestra. Es desenvolupa principalment dintre d'una mansió on hi ha secrets sobre el mateix pintor. El joc és en primera persona i més enfocat a la exploració i la realització de puzzles.

#### *1.2.1.3 Sobre «The Exit 8»*

Aquest joc, tot i que és simple, és un bon exemple de com crear una sensació de que alguna cosa no va com tindria que anar. Ja que es controla a una persona que ha de sortir d'una estació de tren al Japó i aquesta ha de anar observant tots els elements que la formen per tal de no quedarse atrapat o morir en el procés.

## **1.3. Objectius generals**

## **1.3.1. Objectius principals**

Objectius de l'aplicació/producte/servei:

• Desenvolupament d'un videojoc en 3d executable per PC/Windows. Des de l'idea inicial i conceptual fins a una versió executable i jugable.

Objectius client:

- Executar el joc i poder jugar al mateix des de el seu inici fins al final.
- Completar el joc avançant per els nivells i/o buscant objectius secundaris.
- Disposar d'un control fàcil i intuïtiu durant la partida.

Objectius personals de l'autor del TF:

- Utilitzar conceptes de programació i aprendre de nous mitjançant el sistema de 'Blueprints' del motor utilitzat.
- Realització i adquirir experiència en gestionar un projecte indie.
- Entendre en una mesura més profunda tant la programació com el disseny d'un videojoc indie, des de el seu concepte fins a la seva conclusió.
- Treballar amb un motor de videojocs que és un dels estàndards de la industria.

### **1.3.2. Objectius secundaris**

Objectius addicionals:

- Utilització de eines d'intel·ligència artificial per la creació d'imatges, sons i música adaptada al joc.
- Creació de puzzles.
- Aprenentatge més profund de diferents eines, tant 3d com 2d.
- Creació del guió per el joc per una historia coherent i ben filada.

## **1.4. Metodologia i procés de treball**

Generalment, a la hora de crear un videojoc, no hi han unes regles definides, si no les que el propi autor decideix conjuntament amb altres persones, on cada persona domina un rol específic dintre del projecte com per exemple un animador per les animacions, un programador per a la part de programació o un dissenyador per textures i imatges, i un dissenyador de nivells per tal de realitzar l'ambientació i com es jugaran els nivells. A més, per altra banda, s'ha de tenir en compte els aspectes legals i les llicències de les eines i que comporta també més persones implicades. Aquest treball està realitzat per una sola persona, on haurà de treballar en els diferents rols mencionats prèviament.

### **1.5. Planificació**

### **1.5.1. Quadre i Diagrama de Gantt temporal**

En la planificació d'aquest projecte s'ha decidit per un diagrama de Gantt on es planifiquen totes les dades de cada entrega de les PAC com les fases que aquest treball comporta. Com és una taula bastant gran, s'ha optat per afegir-la en l'annex d'aquest document.

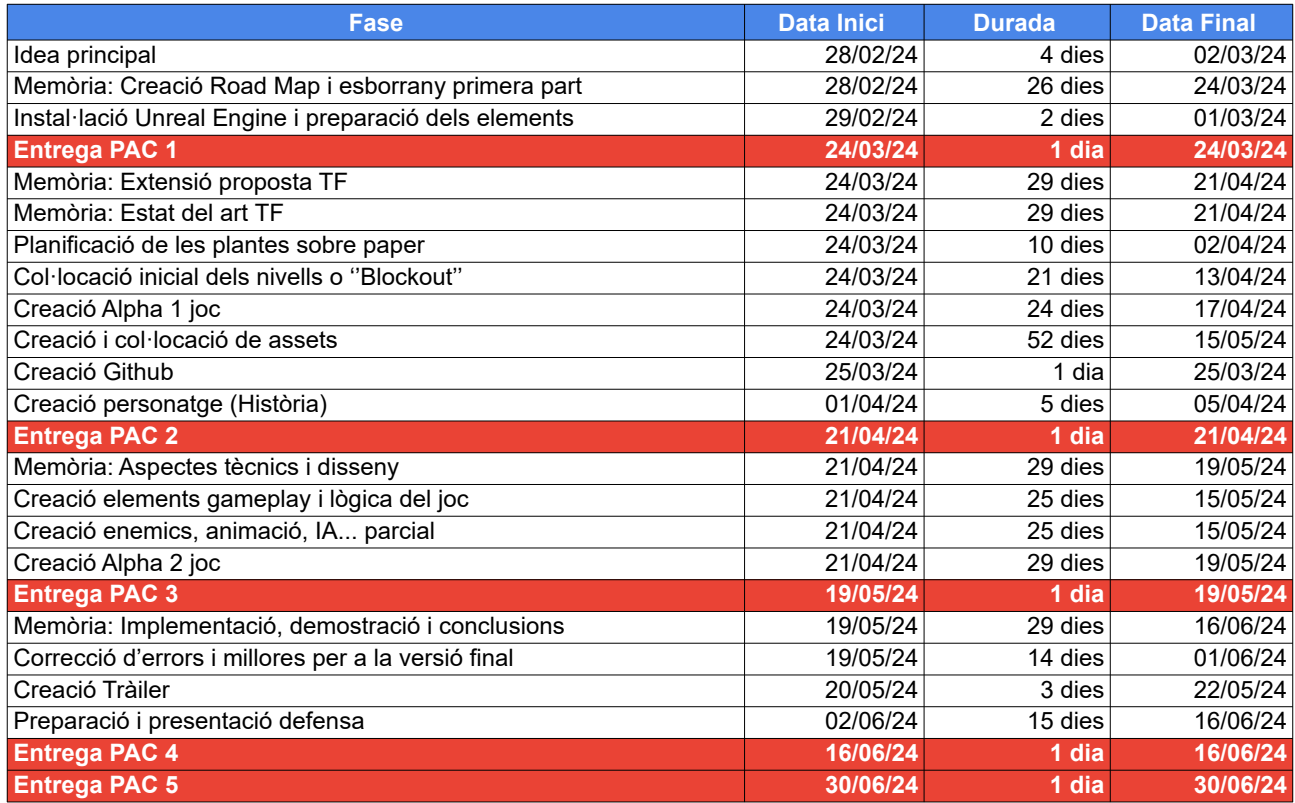

*Taula [1]: Entregues i Roadmap inicial.*

## **1.5.2 Quadre i Diagrama de Gantt Final**

Tal i com s'ha mencionant anteriorment, el diagrama complert estarà ubicat en l'annex al final del document. Aquí és mostrarà el roadmap final amb les diferencies de temps per endarreriments. Hi ha hagut alguns problemes a la hora de crear el Github i la de alguns elements importants en quant l'animació, IA i lògica del joc.

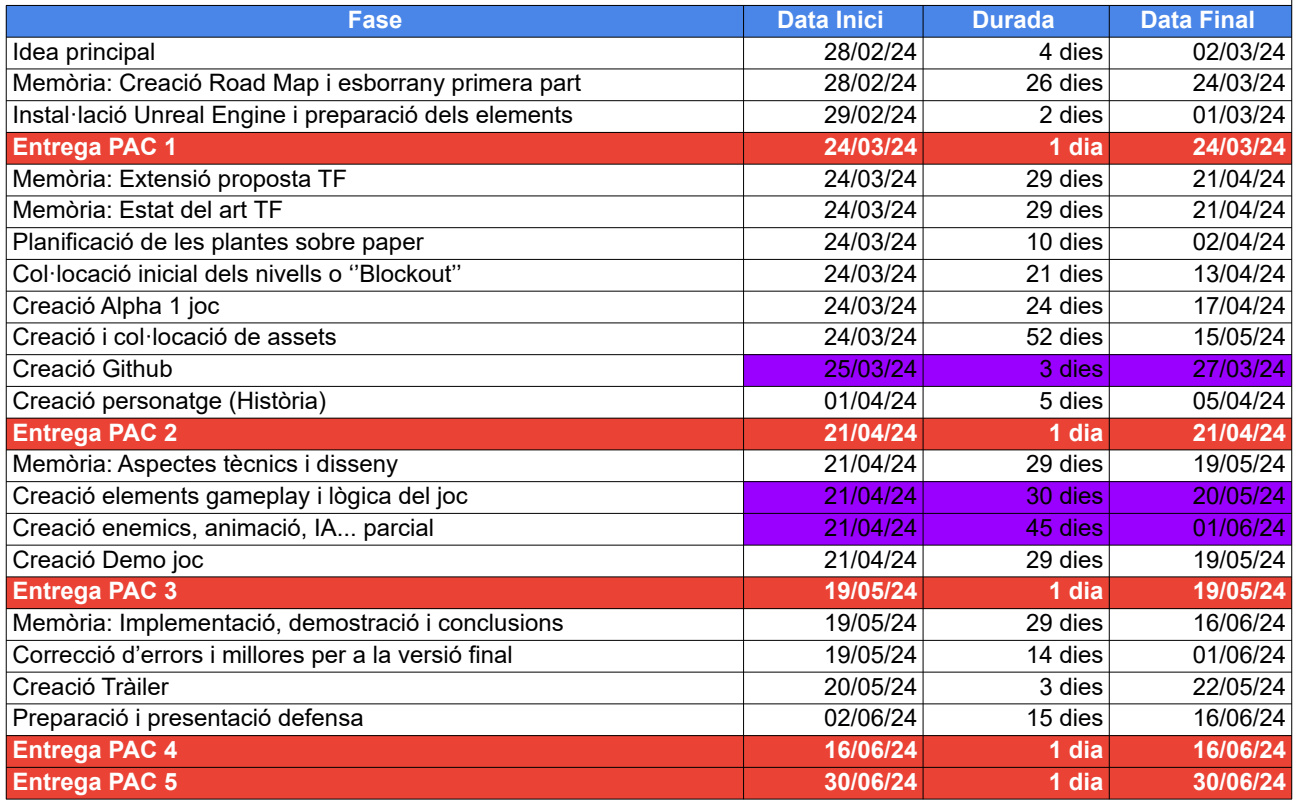

 *Taula [2]: Entregues i roadmap final.*

### **1.6 Pressupost inicial**

Aquest projecte al estar desenvolupat per una persona, estan tots agrupats en la mateixa a més de les diferents disciplines a treballar.

Per al desenvolupament de 'Shadow Beacon', el plantejament inicial és el de utilitzar tots els recursos disponibles de forma gratuïta amb algunes de les eines d'intel·ligència artificial amb un petit cost mensual. El pla econòmic es detalla de la manera següent:

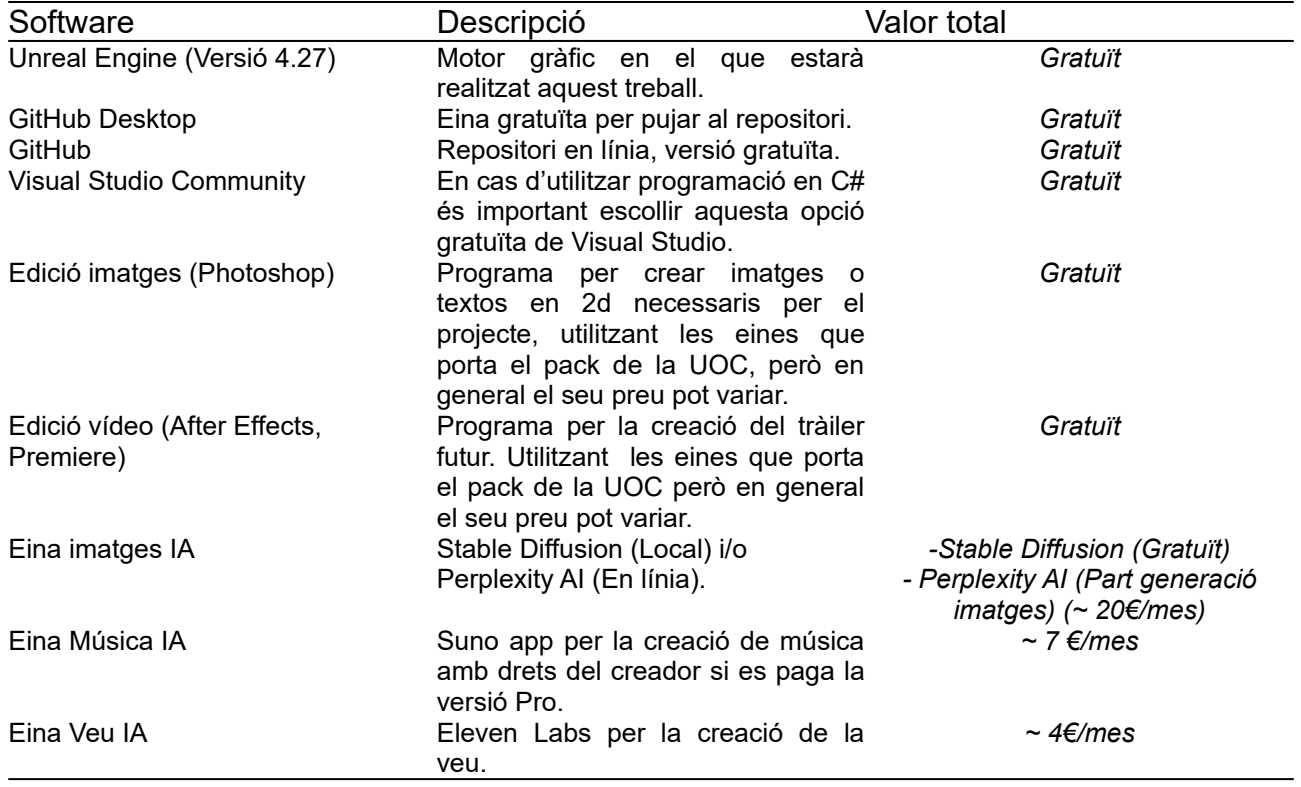

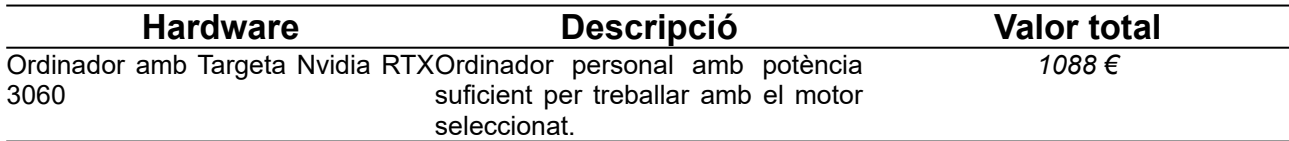

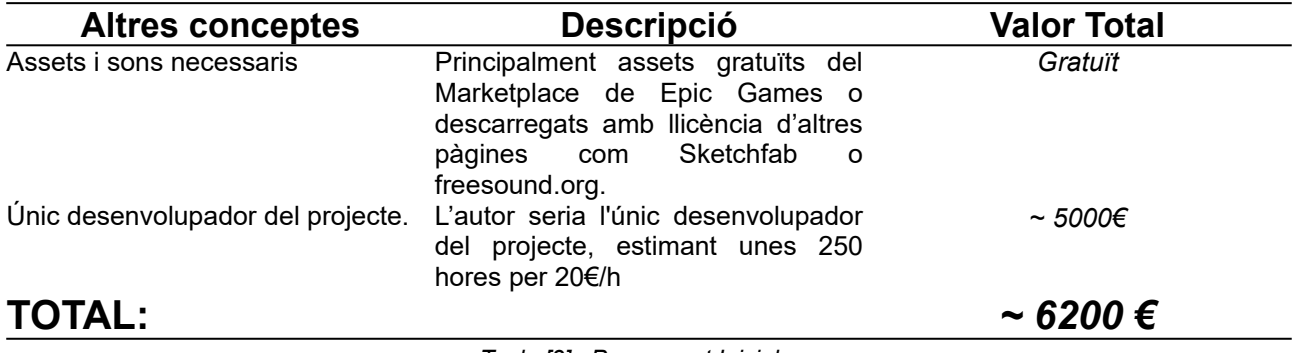

*Taula [3] : Pressupost Inicial*

*Nota: Els preus de les eines amb intel·ligència artificial són aproximats ja que només estan disponibles en dòlars.*

## **1.7. Estructura de la resta del document**

Tot aquest document estarà format per 6 capítols i contenen la següent informació:

- Capítol 1: Introducció.
- Capítol 2: Estat del art: Avaluació i tendències del genere de horror, amb els seus antecedents i futur. També s'investigarà el públic objectiu, un anàlisi DAFO i un breu resum dels motors gràfics.
- Capítol 3: Proposta: Proposta del projecte.
- Capítol 4: Disseny: Capítol orientat a la documentació més tècnica del projecte.
- Capítol 5: Implementació: Capítol enfocat a com instal·lar i executar el joc.
- Capítol 6: Demostració: Controls de 'Shadow Beacon' a més dels tests realitzats durant el seu desenvolupament.
- Capítol 7: Conclusions i línies de futur: Aquest últim capítol és un resum de tot el que s'ha aprés i aconseguit durant la realització del projecte conjuntament amb reflexions del autor d'aquest document.

## **2. Estat de l'art**

### **2.1. Gènere de horror**

El gènere de 'Shadow Beacon' és la base de un dels primers que es van crear als anys 70. Tot i que, no va ser fins la dècada dels anys 90 quan va experimentar un impacte més significatiu, gràcies a la capacitat de poder representar escenes de terror amb més detall.

En la actualitat, la incorporació de la realitat virtual, els jocs en cooperatiu en línia i la possibilitat de poder jugar en qualsevol dispositiu, ha permès que aquest gènere ressorgeixi amb més força ja que es poden realitzar experiències més aterridores i fidels gràcies a la potencia dels motors gràfics actuals.

### **2.1.1 Antecedents**

Com s'ha comentat prèviament, és important destacar que la dècada clau del naixement dels videojocs de horror va ser durant els anys 90. En aquesta època es van desenvolupar i llançar els primers jocs de horror en dos dimensions. Dos exemples a destacar són *'Ghost and Goblins (Capcom, NES, Arcade – 1989)*' i *'Splatterhouse (Namco, Arcade, Sega Megadrive – 1992)'*. Aquests jocs estaven més enfocats a un estil més àrcade degut a les limitacions de l'època.

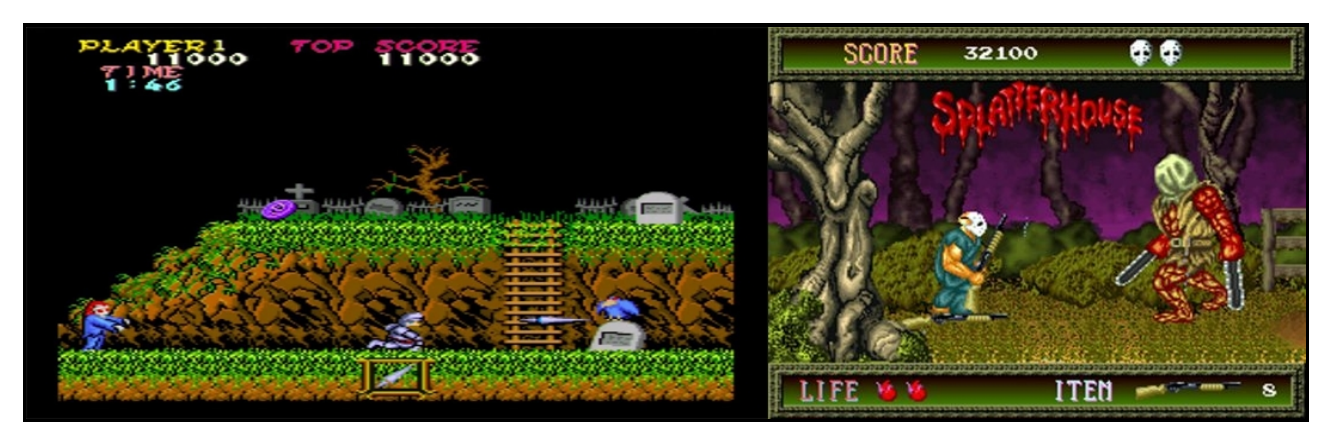

 *Figura [5]: «Ghost and Goblins (1989) | Splatterhouse (1992).*

D'altra banda, també es van començar a desenvolupar jocs d'aquest gènere en tres dimensions, donant una profunditat i més aproximació a la realitat al aspecte de terror. Hi han tres exemples de notable consideració. Aquests són *'Alone in the Dark (Infogrames, PC – 1992)'*, '*Resident Evil (Capcom, Playstation – 1998)'* i *'Silent Hill (Konami, Playstation – 1999)'*. Aquests jocs estaven més orientats a la exploració i terror ambiental i supervivència gràcies al seu desenvolupament en tres dimensions.

A mesura que va passar el temps i la tecnologia anava millorant, van sorgir els primers jocs que aspiraven ser pioners en el gènere i a començar a crear subgèneres del mateix. Uns exemples notables són 'System Shock (Looking Glass Studios, PC – 1994)' i 'Fatal Frame (Tecmo, Playstation 2 – 2001)'. 'System Shock' fusionava una narrativa immersiva dintre d'un joc RPG en primera persona i 'Fatal Frame' va ser dels primers jocs en crear una nova mecànica on amb l'ajuda d'una càmera de fotos, es podien capturar els fantasmes i estava més enfocat en la resolució de puzzles que de la acció.

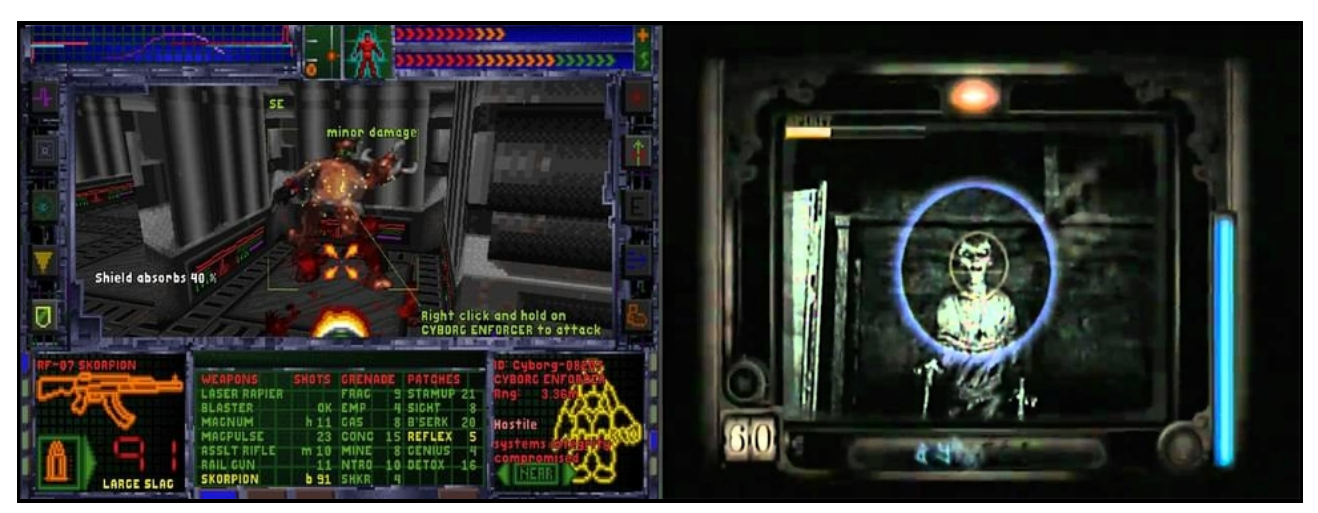

 *Figura [6]: «System Shock» (1994) | «Fatal Frame» (2001).*

### **2.1.2 El gènere en l'actualitat**

En la actualitat, gràcies a aquestes millores en la tecnologia, ha permès a aquest gènere a renéixer un altre cop, ja que els gràfics són més realistes, hi ha més possibilitats de crear una jugabilitat més enriquidora com la utilització de la realitat virtual, compartir l'experiència amb altres jugadors i a més el de acaparar altres gèneres i transformar-los a un d'horror mantenint l'essència dels dos gèneres.

Apart dels videojocs AAA d'empreses com Capcom i Konami d'entre altres amb els jocs més rellevants com la saga «Resident Evil» i la saga «Silent Hill» respectivament.

Per l'altre costat, en la part indie, hi ha hagut una explosió en publicacions molt gran d'aquest gènere, especialment en l'apartat multijugador, com serien *'Phasmophobia (Kinetic Games, PC - 2020)'*, *'Dead By Daylight (BE Interactive, Multiplataforma - 2016)*' o *'Lethal Company (Zeekerss, PC - 2023)*', cadascun d'aquests jocs tenen un gameplay molt diferent entre sí.

Sobre jocs en primera persona es pot mencionar *'Subnautica (UWE, Multiplataforma – 2018)'*, *'Outlast (Red Barrels, Multiplataforma - 2013)'* o *'Five Night's at Freddy's (Scott Cawthon, Multiplataforma - 2014)'*.

També és important mencionar un subgènere d'horror que està apareixent en els últims anys que és el de trobar «anomalies» en un escenari en concret, ja s'ha mencionat prèviament *'The Exit 8 (KOTAKE CREATE, PC – 2023)'*, també hi han d'altres com '*Shinkansen 0 (Chilla's art, PC - 2024)'* o *'Hospital 666 (Lokin, PC - 2024)'* que tot i que comparteixen un mateix tipus de jugabilitat, cada un d'ells explora un aspecte diferent del horror en diferents escenaris.

#### **2.1.3 Públic objectiu**

Abans, el públic objectiu per aquest genere era de persones que buscaven una experiència de joc intensa amb 'Scarejumps' i sensació d'angoixa. Però amb les possibilitats que hi ha en la actualitat i com s'ha mencionat abans que aquest gènere poden sorgir subgèneres, aquest ha canviat a un ampli espectre de persones que vulguin passar una estona de por, a la altura de qualsevol producció en vídeo o cinema. És més, en l'última dècada, els jocs basats en pel·lícules de terror han augmentat, apareixent títols com 'Friday the 13th: The game (Illfonic, Multiplataforma – 2017)' o 'Evil Dead: The game (Saber Interactive, Multiplataforma – 2022)' . És per això que en la actualitat, estaria comprés entre adolescents i adults i sense cap diferenciació de gènere, al contrari com va ser anteriorment que eren adults i masculins.

A mode de resum, el públic objectiu estaria comprés de:

- Gent adulta.
- Sense diferenciació de gènere.
- Amants de pel·lícules i llibres de terror (Stephen King, Clive Barker, John Carpenter, Wes Craven, etc.).

### **2.1.4 Anàlisi DAFO de 'Shadow Beacon'**

A continuació es mostra un anàlisi DAFO del projecte:

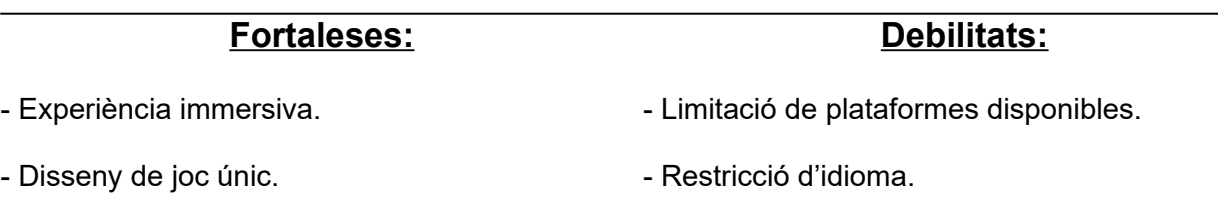

- Enfocament en el ambient psicològic del horror.

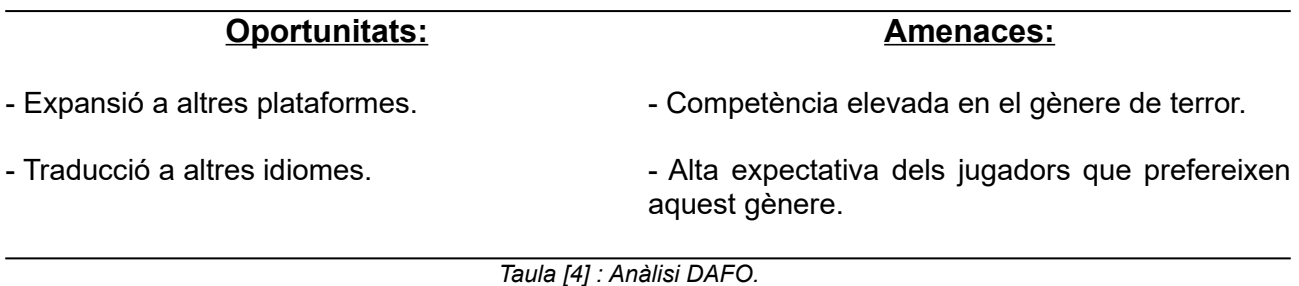

#### **2.2. Motors gràfics**

En la actualitat existeixen motors i plataformes de desenvolupament tant en línia com local. Cadascuna disposa dels seus pros i contres. En aquest apartat es revisaran dues opcions en 3d:

#### **2.2.1 Unity Engine**

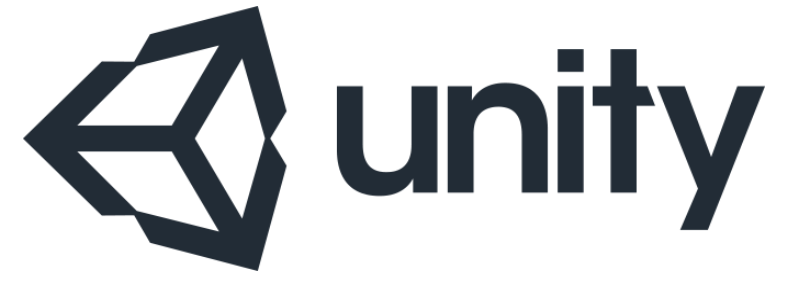

*Figura [7]: Logo de Unity.*

Unity Engine és un programa de desenvolupament de videojocs tridimensional creat per Unity Technologies.

Amb aquesta eina es poden realitzar diferents activitats que ajuden i faciliten el procés de crear un videojoc, des de la importació d'assets d'altres programes a programació tant en *'C#'*, *'Javascript'* o el seu propi codi anomenat *'UnityScript'*.

Unity disposa de diferents opcions tan de pagament com de forma gratuïta:

- Unity Personal: És la versió gratuïta que inclou l'última versió del motor i recursos per començar.
- Unity Pro: Aquest pla costa sobre els 170€ al mes i ofereix eines, suport i recursos per el projecte.
- Unity Enterprise: Aquest pla costa sobre els 2700€ a l'any i està orientat a equips de desenvolupament més professionals i amb projectes complexes.
- Unity Industry: Aquest pla costa sobre els 4500€ a l'any i està més orientat a productes i serveis en 3d en temps real per crear aplicacions basades en AR/VR, escriptori i web.

Hi han diferents jocs que s'han realitzat amb aquesta eina, especialment en dispositius mòbils, uns exemples serien *'Genshin Impact (Hoyoverse, PC/Mòbil – 2020)'*, *'Pokemon Go (Niantic/Nintendo, Mòbil – 2016)'* i *'Hearthstone (Blizzard Entertaintment, PC/Mòbil – 2014)'* entre d'altres.

#### **2.2.2 Unreal Engine**

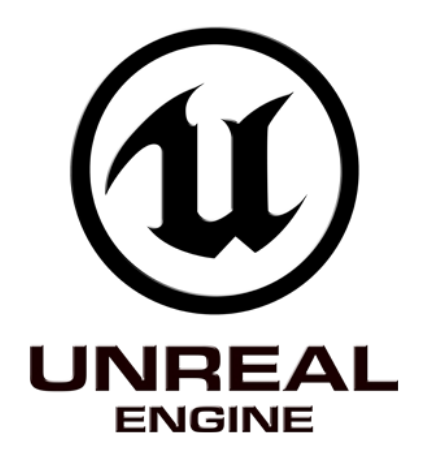

*Figura [8]: Logo Unreal Engine.*

Unreal Engine és un motor gràfic tridimensional creat per Epic Games i és més reconegut degut a la seva llarga trajectòria en desenvolupament. Va sorgir al any 1998 conjuntament amb el joc *'Unreal (Epic Games, PC - 1998)'* i després al següent any va crear '*Unreal Tournament 1999 (Epic Games, PC - 1999)'* on acte seguit va estar disponible per al públic en general i va poder permetre crear mapes i nous modes de joc per aficionats i professionals. En la actualitat hi han molts jocs utilitzant aquest motor, però el més notori és *'Fortnite (Epic Games, Multiplataforma – 2017)'.*

Durant aquest temps ha passat per diferents iteracions fins arribar a la actual que és la versió 5.4.

Aquesta eina és més versàtil ja que disposa de diferents opcions tant per crear un videojoc des de zero sense cap coneixement de programació, utilitzant les anomenades 'BluePrints' o programant directament amb C# o C++ i Visual Studio.

Unreal Engine també es pot utilitzar en altres camps industrials com el de motor, arquitectura, medicina, etc, ja que com Unity, pot realitzar escenes amb la realitat virtual amb una fidelitat bastant realista del entorn.

Com Unity, aquest motor disposa de diferents plans, tant de pagament com gratuïts:

- Llicencia estàndard: Pla gratuït per estudiants, desenvolupadors de videojocs indies, aficionats, etc. on disposa de totes les funcions del motor però que a canvi, si es supera un llindar de 1 milió de dòlars, aquesta llicència es converteix en personalitzada.
- Llicencia personalitzada: Pla pensat per professionals on han de donar unes regalies si supera un llindar determinat on normalment és el 5%.

## **3. Proposta**

### **3.1. Idea principal**

#### **3.1.1 Descripció del joc**

'Shadow Beacon' és un joc de terror en 3D ambientat en una torre abandonada en la perifèria d'una ciutat dels Estats Units d'Amèrica.

El jugador es posarà en el paper d'un periodista d'investigació amb el nom de 'Samuel', on a través d'uns rumors que va escoltar en la ciutat va decidir investigar que és el que està passant en aquesta ubicació, intentant desvelar el misteri que amaga.

Per tal de complir amb aquesta premissa, el protagonista haurà de explorar un entorn en tres dimensions resolent puzzles i altres detalls a més de trobar informació sobre la torre mentre es va endinsant més a dins. Aviat, veurà que la zona està plagada de espines i d'altres esdeveniments paranormals que intentaran aturar o endarrerir el seu pas.

#### **3.1.2 Objectiu principal del joc**

L'objectiu principal és el de arribar a la ultima planta i descobrir un secret ocult i sortir sense morir en el intent. Moltes de les portes i accessos estaran tancats amb claus o amb altres elements que s'hauran de buscar per l'escenari. A més trobarà objectes relacionats amb la torre com papers de la radio o informació sobre els morts que habitaven en els nivells superiors a més d'altres elements d'un cementiri, ja que la torre era una especie de mausoleu improvisat.

#### **3.1.3 Interacció del jugador amb l'entorn del joc**

El menú principal constarà dels elements bàsics:

- New Game: Inicia un nou joc.
- Settings: Opcions per canviar els controls, gràfics, àudio, etc.
- Continue: Només apareix si hi ha una partida guardada, continua el joc des de el últim punt de guardat.
- Load Game: Carrega una partida guardada anteriorment.
- Credits: Crèdits del joc
- Quit Game: Sortir al escriptori.

Els controls principals del joc per moure el personatge són:

- WASD: Moure el personatge endavant, endarrere, esquerra i dreta.
- Mouse: Canviar la posició on mira el personatge.
- Q/E: Inclinar el personatge per mirar cantonades.
- Espai: Saltar.
- Click Esquerra: Obrir portes i agafar objectes quan la retícula canvia.
- Click Dret: Investigar objectes en el món quan la retícula canvia.
- Click Central roda mouse: Fer petit zoom.
- TAB: Obre inventari.
- Escape: Pausa.
- F,Z o 1,2: Seleccionar Llanterna o encenedor.

#### **3.1.4 Personatges i elements**

**Personatge:** Samuel «Sam» Dabrowski, periodista investigador de 38 anys d'un diari ubicat a Kansas City. Treballa com a periodista investigador i dedica part de la seva vida a les histories paranormals. La roba que porta és una còmode amb jeans desgastats, camisa a quadres i jaqueta de cuir.

**Enemic principal:** Serà un fantasma que va apareixent mentre el protagonista va explorant la torre.

**Elements i objectes a trobar:** Claus per obrir portes, targeta d'accés, papers i altres objectes deixats en la torre ubicats en diferents habitacions.

**Elements que porta el protagonista:** Llanterna i encenedor, l'encenedor es trobarà més endavant en la partida.

#### **3.1.5 Interacció entre el protagonista i elements del entorn**

El protagonista explorarà un entorn en 3D en primera persona on interactuarà amb el mateix buscant les claus per obrir portes o activar elements per tal d'avançar en el joc. Anirà explorant la torre mentre el fantasma estarà vagant per l'edifici i perseguint-lo per que escapi de la torre, aquest enemic li pot treure salut i aparèixer en diferents parts del edifici. Les espines, estaran fixes en el terra del edifici, on s'activaran si el protagonista s'apropa a elles realitzant dany de salut al mateix.

#### **3.2 Plataforma del executable final**

L'executable final estarà disponible a la plataforma PC per sistemes Windows. Els requisits mínims venen del propi Unreal Engine, generalment són els següents:

- Windows 10 64-bit.
- Processador Quad-core Intel o AMD 2.5 GHz.
- 8 GB de Ram.
- Gràfica amb Direct X 11 o Direct X 12.
- Teclat i ratolí compatibles.

#### **3.3 Estratègia de comercialització**

Principalment, aquest treball és més una idea i experiència per poder aprendre i créixer en el món indie dels videojocs. El objectiu principal no seria realitzar cap tipus de comercialització, ja que amb el temps establert per a la seva creació no seria suficient.

El joc estarà disponible en un repositori de Github de forma privada degut a que no serà un producte complert i li faltarien elements per considerar-lo joc complert.

Per acabar, aquest treball està basat en molts assets i programació tant de la comunitat com del propi Marketplace de Epic Games amb diferents llicencies d'ús i no han estat creats per l'autor d'aquest document i per tant no es veu factible realitzar una explotació comercial del producte, tot i que tant la base del joc d'horror com el del propi motor així ho permet. A més, la utilització d'eines de Intel·ligència artificial, tot i que tot el contingut generat varia si es de pagament o no, és més utilitzat en estats de acceleració de disseny de producte d'aquestes característiques i encara en aquests moments porta molta controvèrsia de com utilitzar aquestes eines.

Per altra banda, de forma hipotètica, si aquest treball es comercialitzés, s'hauria d'identificar quina seria l'audiència objectiu, que en aquest cas seria una entre adolescents i adults que vulguin gaudir de la sensació de terror, amb una narrativa que els mantinguin interessats i que estigui ben marcada des de l'inici al final.

A la hora de comercialitzar el joc, es crearia una versió demo a més de un vídeo tràiler i imatges promocionals que seria penjada en la pàgina de Itch.io, que és una pàgina orientada a jocs indies i des de aquí, analitzant el tràfic i l'interès de la gent, s'orientaria a crear una versió definitiva millorada i posar un preu competent en la plataforma de Steam o Epic Games.

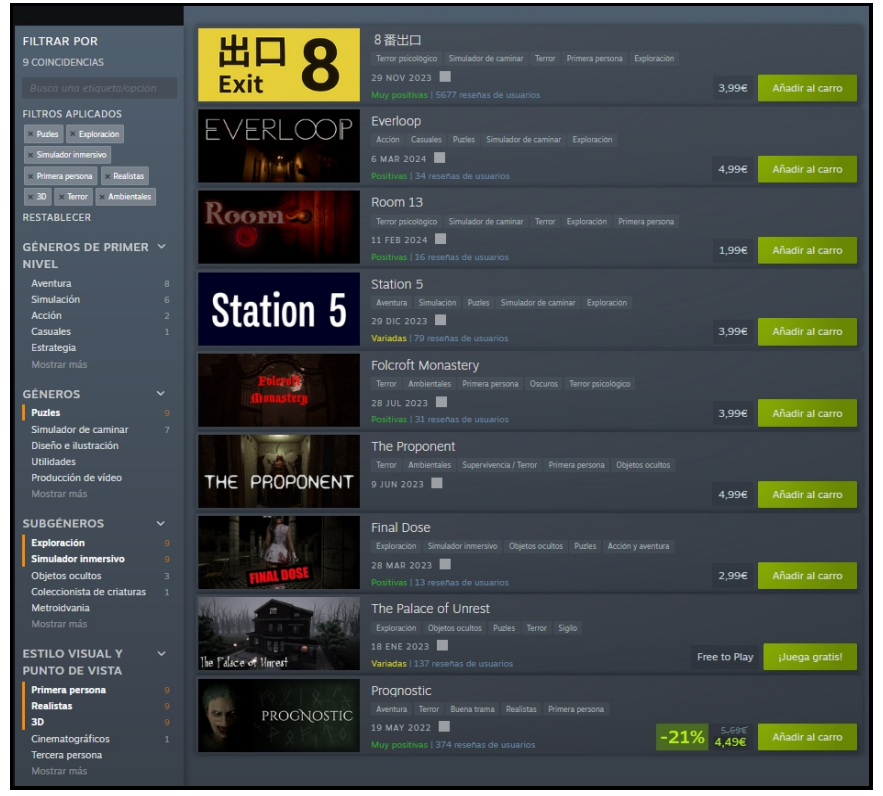

*Figura [9]: Estat actual de jocs similars a la pàgina de Steam.*

Segons la pàgina de Steam, si es busquen jocs similars a 'Shadow Beacon', s'ha trobat que hi ha un total de 9 jocs, on el seu preu varia entre els 2 Euros fins als 6 Euros. En aquest cas, 'Shadow Beacon' podria estar ubicat en el rang dels 2 Euros. Aquest preu està basat en els costos de desenvolupament amb eines de IA, la versió del motor gràfic, del valor percebut que altres jugadors poden tenir del producte i a més a més d'altres jocs que s'han creat sota aquest entorn gràfic.

## **4. Disseny**

## **4.1 Concepte i idea inicial**

El concepte inicial d'aquest projecte, tot i que sembla que no hi ha gaire connexió, prové d'una idea que va sorgir dels jocs de 'Pokémon Rojo/Azul/Amarillo' i 'Pokémon Oro/Plata/Cristal'.

En una part de la historia de Pokémon, es troba una ciutat que hi habita una torre que era un cementiri destinat als Pokémon que van morir. Aquesta mateixa torre, si es visita en la seva seqüela, s'ha convertit en una radio d'èxit en tota la regió de Kanto. Això va generar la idea de ajuntar aquesta ubicació i la seva història per la de crear una torre de radio que es va abandonar degut a una guerra i després es va intentar recuperar.

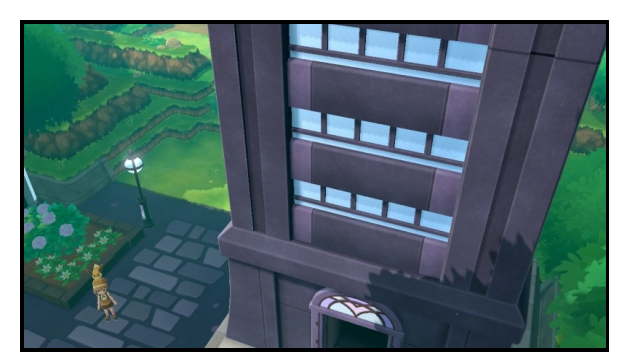

 *Figura [10]: Torre Pokémon (Cementiri). Figura [11]: Torre Radio Kanto (Radio).*

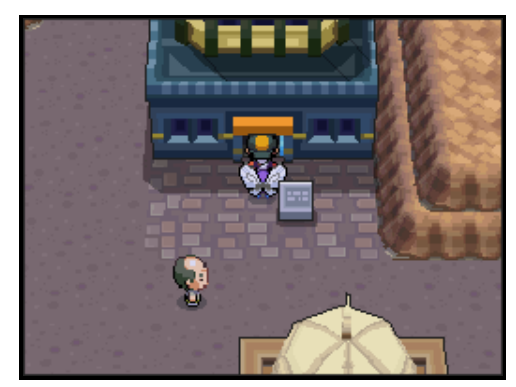

Tot i que aquest concepte ja s'hagi explorat bastant, com seria els exemples d'altres edificis abandonats o fins i tot pobles, el fet que tota l'acció i historia sigui en una torre abandonada crea l'interès de que va passar en aquest edifici i a més poder estendre la seva historia amb més temps de desenvolupament.

#### **4.1.1 Metodologia aplicada al projecte**

Durant tot aquest projecte, s'ha optat per utilitzar la metodologia de prototips, on s'ha començat de manera preliminar amb un blockout dels nivells plantejats i de la alteració i edició mentre es plantejava aquell prototip, fins arribar a una altre versió on es canvien i s'afegeixen noves funcionalitats al que ja es va establir prèviament.

Aquest mètode és molt adient per aquest tipus de projecte, ja que es van solidificant conceptes i realitzant tests de funcionalitat i de millores que van evolucionant amb el temps mantenint el treball que s'havia realitzar prèviament.

### **4.2. Entorn de Unreal Engine 4**

Com es va explicar en el punt 2.2. El motor seleccionat per dur a terme el projecte ha sigut Unreal Engine, concretament la versió 4.27. Aquesta versió va ser l'última abans de que es canviés per la versió 5 amb moltes més millores com la utilització del sistema de llum Lumen o Nanite.

Aquest entorn, al igual que altres, està pensat en el sistema de Drag & Drop, on si s'arrastra un asset compatible, aquest es generarà i adaptarà correctament per se utilitzat dintre del mateix, aquest sistema és molt útil ja que accelera el temps de desenvolupament i per tal de que l'asset en qüestió funcioni correctament només s'ha de treballar en un programa extern tant com si fos Blender, 3dsmax, Photoshop, etc.

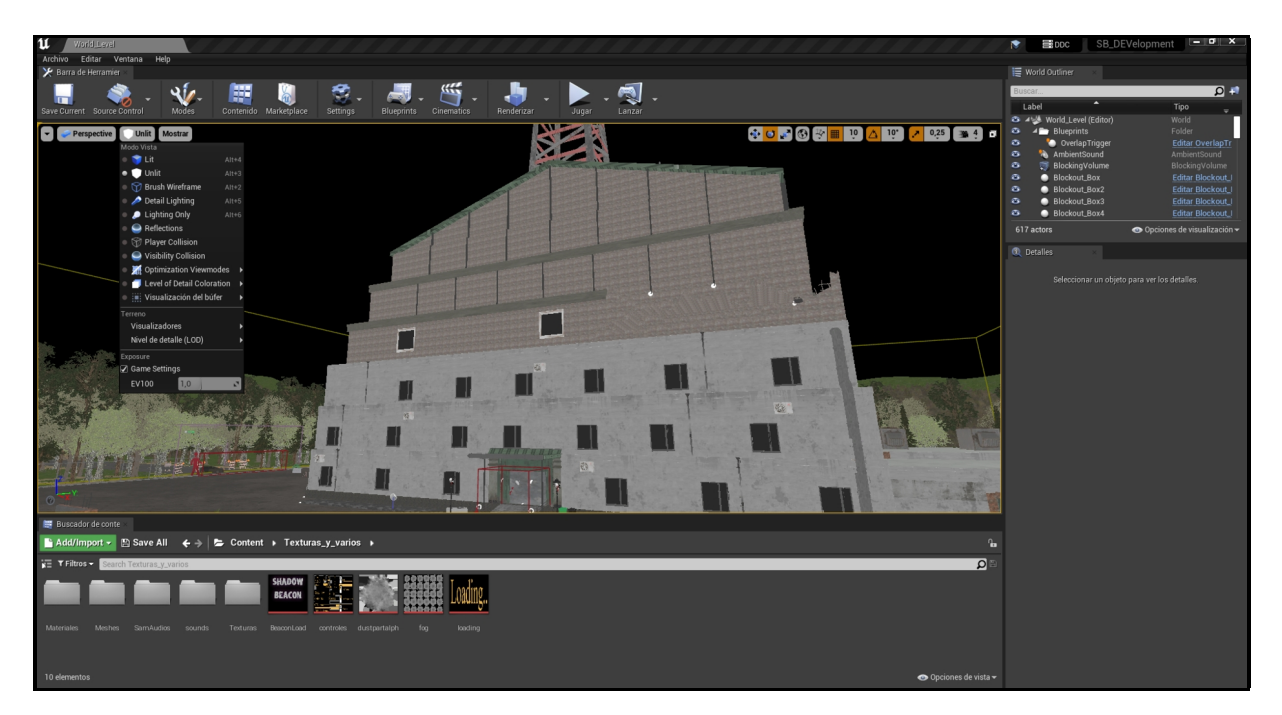

*Figura [12]: Pantalla principal de Unreal Engine 4.*

Apart de que l'autor disposa d'experiència en aquest motor, aquest projecte es va pensar des de la primera conceptualització a ser creat en aquesta versió específicament, ja que el framework per realitzar tota la jugabilitat base, anomenat 'Horror Engine', la versió recomanada és la 4.27. Més endavant s'explicarà que aporta aquest framework dintre del motor.

#### **4.2.1 Característiques de Unreal Engine 4.27**

Des de la versió 3 a la 4, que va sorgir en 2014, aquest motor ha tingut un salt molt gran en l'apartat gràfic:

- Millor il·luminació i renderitzat.
- Sistema Blueprint.
- Suport de múltiples plataformes.
- Ús tant per videojocs com en el camp multimèdia.

En aquesta versió 4.27, apart de les actualitzacions on estan centrades a la realització de elements audiovisuals i multimèdia en general, millora la qualitat de la llum (LightMass), afegint el Path tracing (aproximació al RayTracing) realitzant que tant la il·luminació global i les reflexions siguin encara més realistes. A més en aquesta versió, Epic Games va adquirir la companyia RAD Game Tools per la compressió dels arxius necessaris per executar un aplicatiu en aquest motor i reduir l'espai que ocupen els arxius.

#### **4.2.2 Característiques del Framework utilitzat (Horror Engine)**

Com el seu nom indica, aquest framework està orientat per la realització de jocs centrats en l'horror o terror en primera persona. Les característiques més importants a destacar són:

- Sistema complet d'esdeveniments d'horror (Horror Events).
- Sistema de menú principal i pausa.
- Sistema de Locomoció i càmera del jugador.
- Sistema de trepitjades segons el material aplicat.
- Hud complet amb inventari, salut i subtítols, amb la possibilitat d'investigar els objectes.
- Sistema de llums (flickering, encès, apagat, etc.).
- Sistema de radio i televisió per poder afegir nous àudios o vídeos.
- Sistema complet de puzzles (Vel·les, quadres, llibres, etc).
- Sistema d'alarmes.
- Sistema de portals per moure el jugador d'un punt del mapa a un altre a través del mateix portal.

#### **4.2.3 Altres eines emprades**

En general, per a aquest projecte s'han utilitzat les següents eines i assets:

- **Adobe Photoshop:** Utilitzat per la creació de textures i neteja de diferents assets com les imatges realitzades amb Intel·ligència artificial
- **Audacity:** Utilitzat per ajustar i retallar diferents sons trobats en la pagina de freesound.org a la mida adequada per al joc, a més de la veu enregistrada per l'explicació del vídeo del joc, les veus generades amb la intel·ligència artificial Elevenlabs i la música de Suno.ai
- **Stable Diffusion XL:** Programa local de de imatges IA generativa per la creació de diferents imatges necessitaries per el joc, com per exemple quadres, imatges conceptuals per al joc, etc. Utilitzat el model per defecte de Stable Diffusion XL. S'ha de tenir en compte però, que diferents versions i models poden afectar a la imatge resultant.
- **Perplexity AI:** Eina en línia per la creació d'imatges de quadres per al joc.
- **Suno.ai:** Eina en línia de generació de música per IA per a la creació dels temes d'inici, dintre de la torre i ending del joc.
- **Eleven Labs AI:** Eina en línia de generació de veus per IA, utilitzat per la creació de les veus del protagonista amb el timbre i la personalitat escollida per al joc.
- **Diferents models de Sketchfab 3D**: Torre de radio, altaveus, paret destruïda de formigó amb vares de ferro, etc. Aquests models s'han tingut que adaptar al motor de Unreal Engine, creant el seu material amb les seves textures associades. La paret destruïda amb vares de ferro s'ha modificat utilitzant Blender.
- **Diferents models adquirits al Discord de Horror Engine:** Models ja adaptats per ser utilitzat dintre del entorn de Unreal Engine.
- **Blender**: Programa 3d per la modificació i edició de models necessaris per al projecte, a més de la edició dels models adquirits prèviament.
- **Freesound.org:** Pàgina repositori amb diferents sons.
- **Assets provinents del Unreal Marketplace:** 'Brutalist Pack', 'Hospitality Pack', 'Big Company Archiviz', 'BankBuilding', 'Dynamic Volumetric Sky', 'Construction VOL 1', 'Hangar', 'IndustrialArea', 'ModernCity Environment', 'Research Mega Pack', 'Urban Material Pack', 'Archvis Polish pack 2', '4kWood Flooring Vol.2', 'Cemetery', 'Fantasy interior'. Tots aquests assets són d'utilització gratuïta degut a la promoció *'Free for the Month'* que ofereix Epic Games cada mes i es van adquirir prèviament. Algun d'aquests assets estan disponibles i poden ser utilitzats de forma comercial.
- **Partícules de pols i Boira:** Aquests dos assets s'han creat de forma manual amb el sistema de partícules que disposa el propi entorn i programat amb la eina de 'Blueprints'.
- **Draw.io:** Eina en línia per a la creació dels plànols del mapa a passar a Unreal Engine per el blockout.

#### **4.3 Planificació dels mapes**

L'acció de 'Shadow Beacon' està centrada únicament en dos mapes, és a dir, que el joc en si només conté el mapa del exterior (Anomenat 'World\_lvl' en els arxius) i l'interior de la radio (Anomenat radio\_interior en els arxius). A continuació es mostren els mapes inicials de cadascuna de les plantes i del exterior. Aquests mapes van ser utilitzats principalment per la elaboració del blockout dintre del propi Unreal Engine, marcant quines són les habitacions que el jugador podria entrar i quines no, a més de on anirien col·locats els esdeveniments i els objectes necessaris:

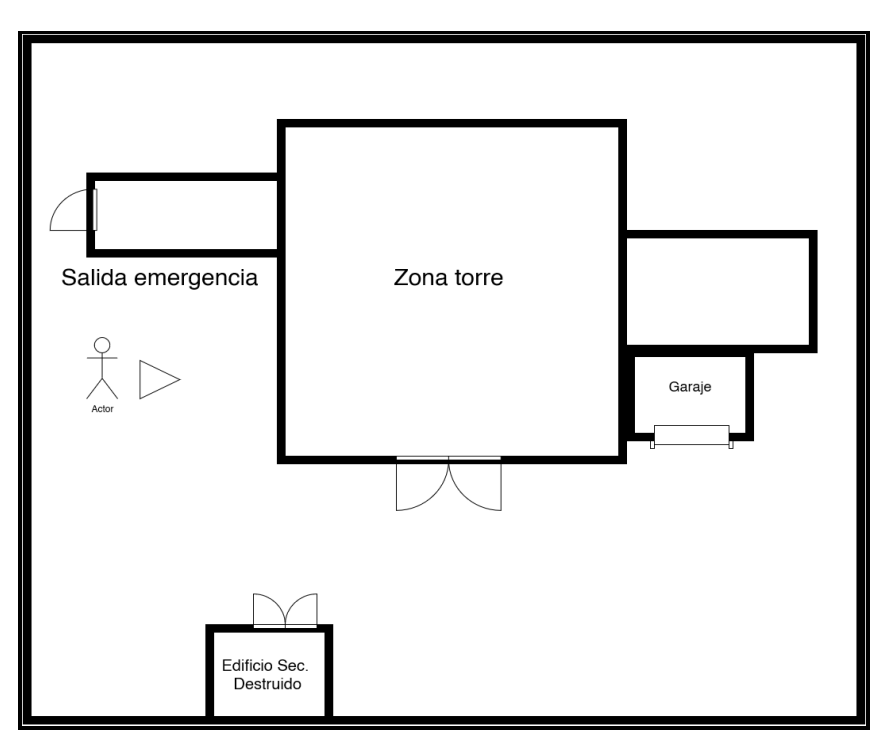

*Figura [13]: Mapa entrada a la torre.*

Aquest mapa inicial és la primera versió de la torre on es tenia plantejat la mecànica de trobar la clau corresponent per obrir una porta en la zona del garatge explorant l'àrea. Després de tres iteracions, la versió final del mapa ha sigut que la torre estigui vallada per tal de que el jugador no sortís de la zona de joc i que estigués més centrada en la localització del objecte clau per tal d'avançar dintre de la torre.

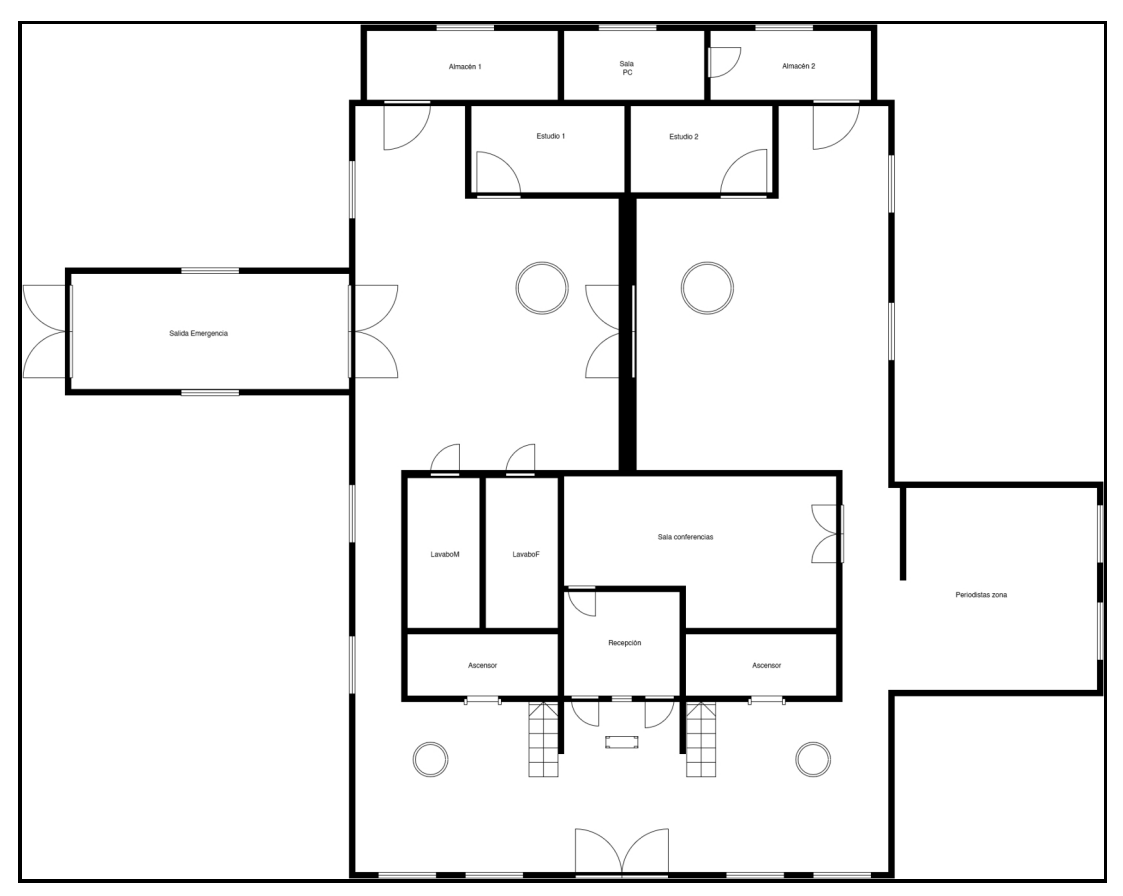

*Figura [14]: Mapa Planta 1.*

La planta principal del joc representa un component important per l'experiència de joc. Aquesta està dissenyada amb l'objectiu de facilitar al jugador a adaptar-se a l'entorn i a la localització dels objectes claus per anar progressant. La primera zona d'interès per al jugador seria la sala d'informació on conté indicacions per trobar la clau necessària per poder avançar. Depenent on el jugador estigui ubicat apareixerà amb més freqüència a més de les trampes que hi han en la mateixa.

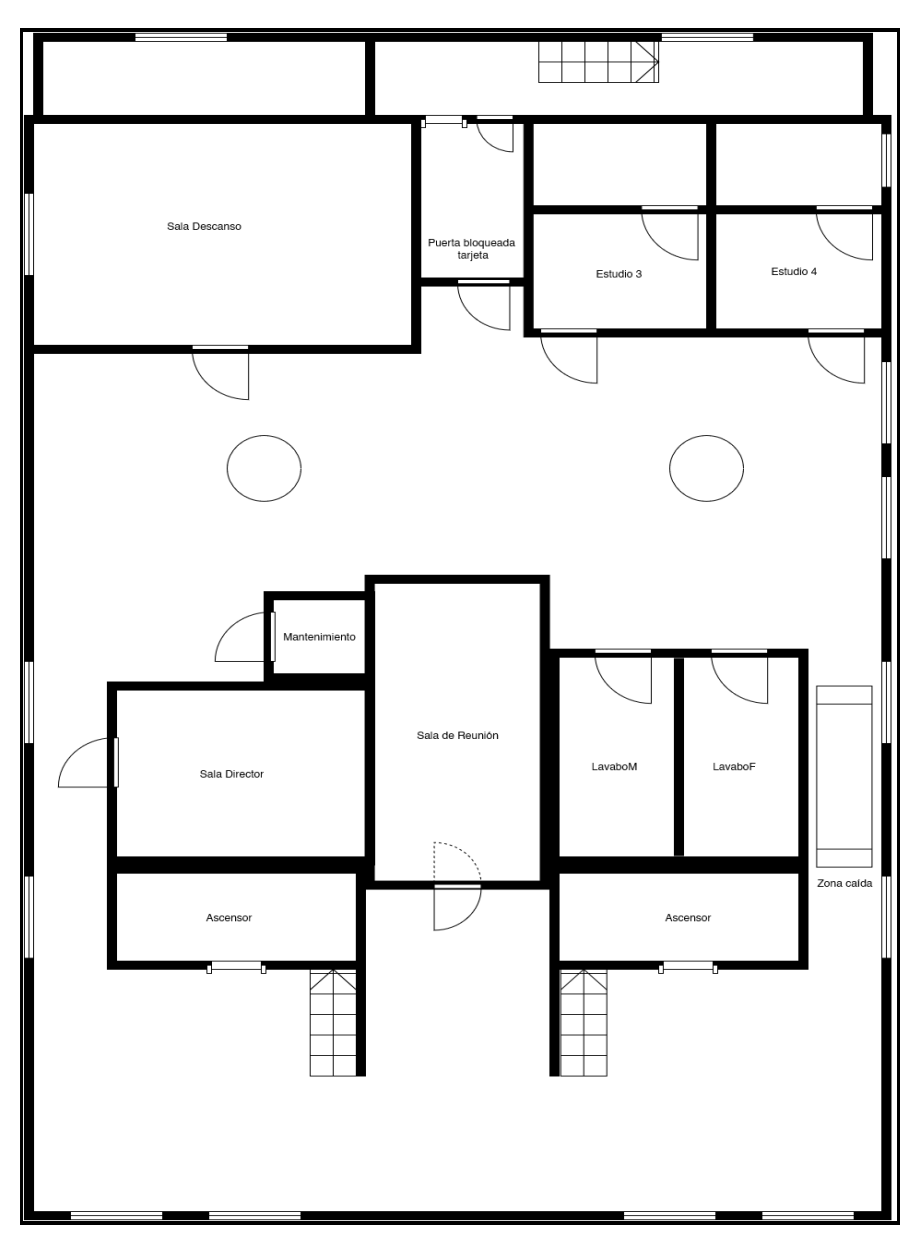

*Figura [15]: Mapa planta 2.*

En dissenys originals, aquesta planta ha tingut molts canvis fins arribar a aquesta distribució, on el jugador ha de trobar una clau en el nivell inferior per poder obrir una de les portes d'aquest nivell i finalment trobar el objecte necessari per obrir la porta a la tercera planta, conté diferents esdeveniments com la part dreta (Zona caida) on si el jugador la trepitja, aquest caurà de nou a la planta inferior, causant dany per caiguda. A més d'un altre esdeveniment on al aproximar-se a la porta de la tercera planta, crea un esdeveniment de que ha caigut alguna cosa, on el jugador descobrira que ha sigut l'ascensor que hi havia.

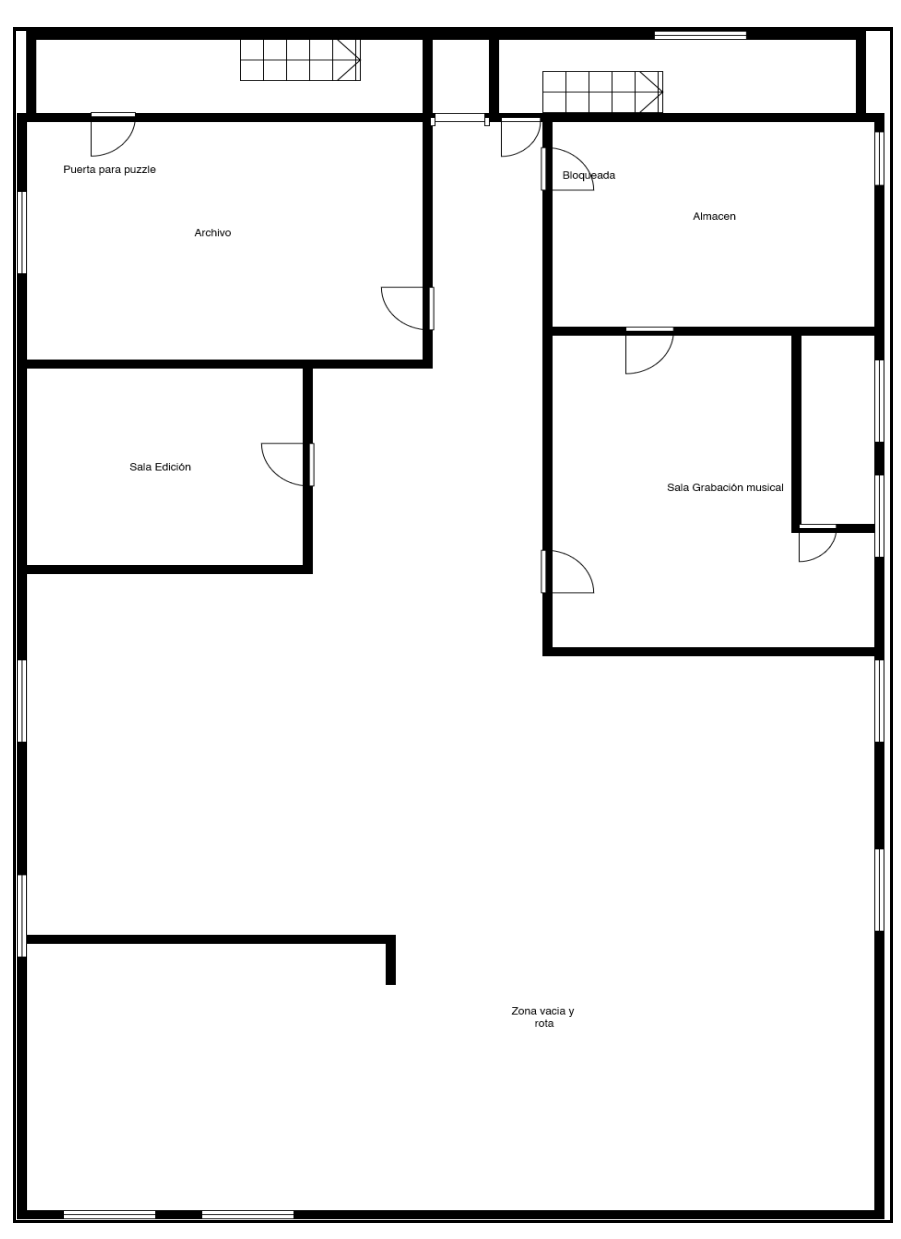

 *Figura [16]: Mapa planta 3.*

Aquesta planta disposa d'un puzzle on s'han de trobar els elements necessaris per poder obrir la porta a la següent planta, a més aquesta àrea està pensada per veure que el pas del temps ha causat que algunes parts estiguin caigudes com és el cas de la part inferior on hi ha una obertura. Hi ha un esdeveniment que apareix en la sala musical per tal de donar sensació de por i veure que el fantasma enemic l'està perseguint i intentar espantar.

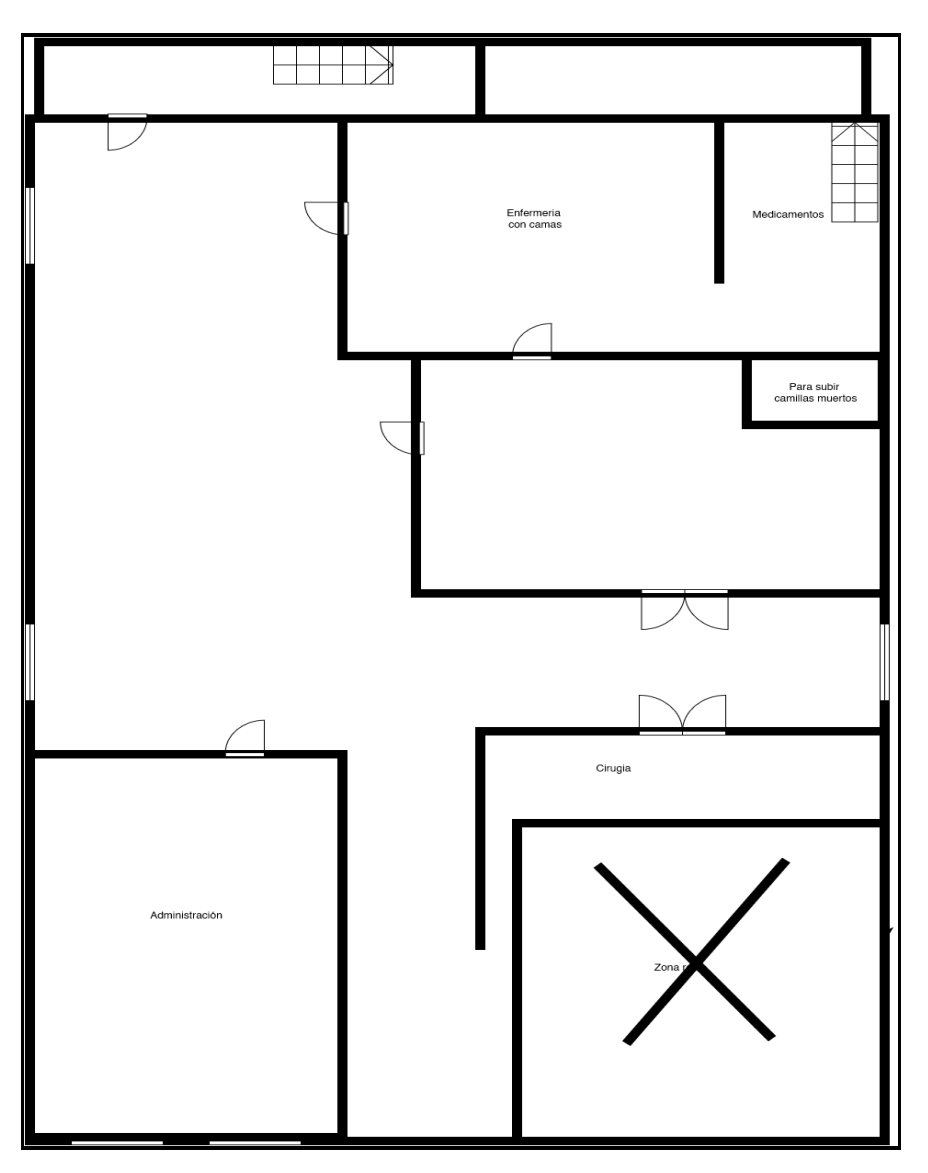

 *Figura [17]: Mapa planta 4.*

En aquesta planta hi ha un canvi on el terra passa a ser de fusta, a més de que les parets i el que hi ha en aquesta planta canvia completament a un escenari més abandonat i d'hospital que el de una radio convencional. Com que no hi han gaires elements interactius en aquesta planta, s'ha optat més a conversacions interiors del personatge explorant cada sala.

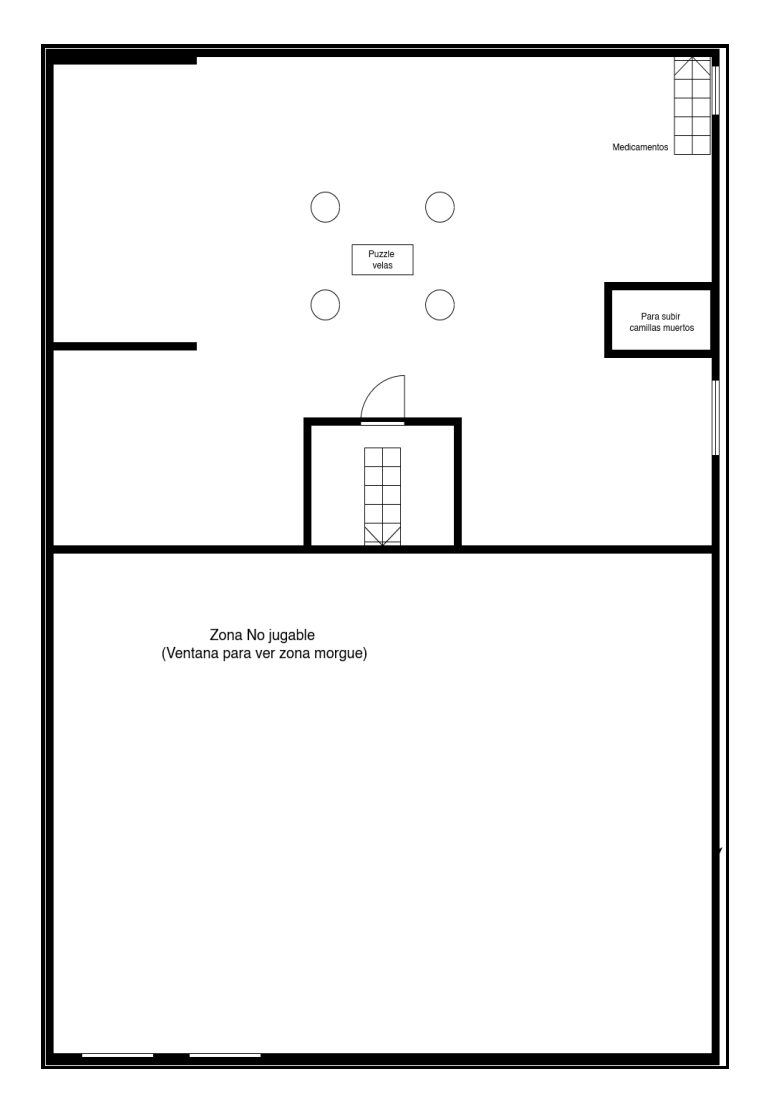

 *Figura [18]: Mapa Planta 5.*

En la penúltima planta consistiria en unes golfes on hi hauria un altar que el jugador tindria que explorar l'àrea per tal de descobrir el puzzle i obrir la porta per tal d'arribar a la ultima planta on es trobaria cara a cara amb el fantasma enemic. La part inferior només seria d'observació de com una morgue per centrar més el jugador en l'àrea superior.

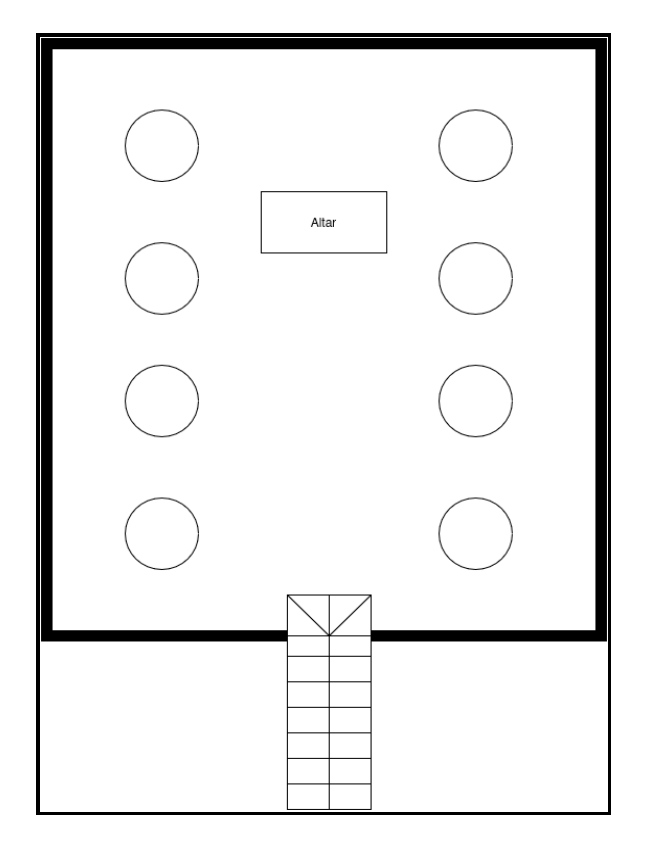

 *Figura [19]: Mapa planta 6.*

Aquest últim mapa estaria inspirat com si fos un mausoleu. En l'altar, situat a la part superior, hi hauria un taüt amb moltes espines. En aquest últim nivell, el fantasma que està perseguint al jugador, activaria un esdeveniment que el perseguiria per tot l'edifici on el mateix jugador ha de retornar al primer nivell i sortir per la porta d'emergència abans que l'atrapi i hi hagi un 'Game Over'.

## **4.4 Personatge i enemic principals, imatges i fonts**

#### **4.4.1 Sam, el protagonista**

Tal i com s'ha mencionat en la proposta, el protagonista del joc s'anomena Sam, un periodista que recentment s'ha establert en la ciutat on es troba la torre i la va descobrir per rumors de la gent de la mateixa ciutat. La concepció del personatge s'ha basat principalment en arquetips com 'Alan Wake' o de les últimes entregues de 'Resident Evil'. El personatge es tracta d'un home adult d'origen nord-americà que estaria caracteritzat la seva determinació a la hora d'explorar.

Utilitzant la IA local Stable Diffusion XL, s'ha realitzat una imatge basada en una descripció creada prèviament, per tal de enfocar com seria la seva veu i aparença de cara a una caràtula o art promocional del joc:

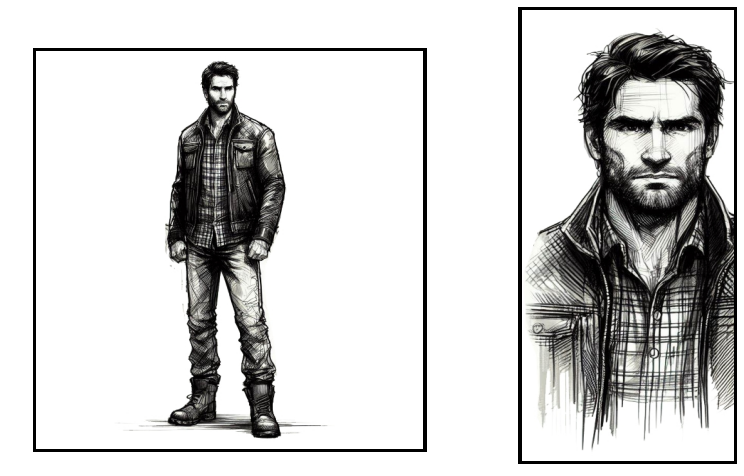

*Figures [20] i [21]: Sam, personatge principal, art conceptual realitzat amb SDXL.*

En aquesta següent imatge es veu el resultat obtingut a més del prompt utilitzat ja que s'ha hagut de retallar i eliminar residus amb Photoshop no necessaris per a la imatge:

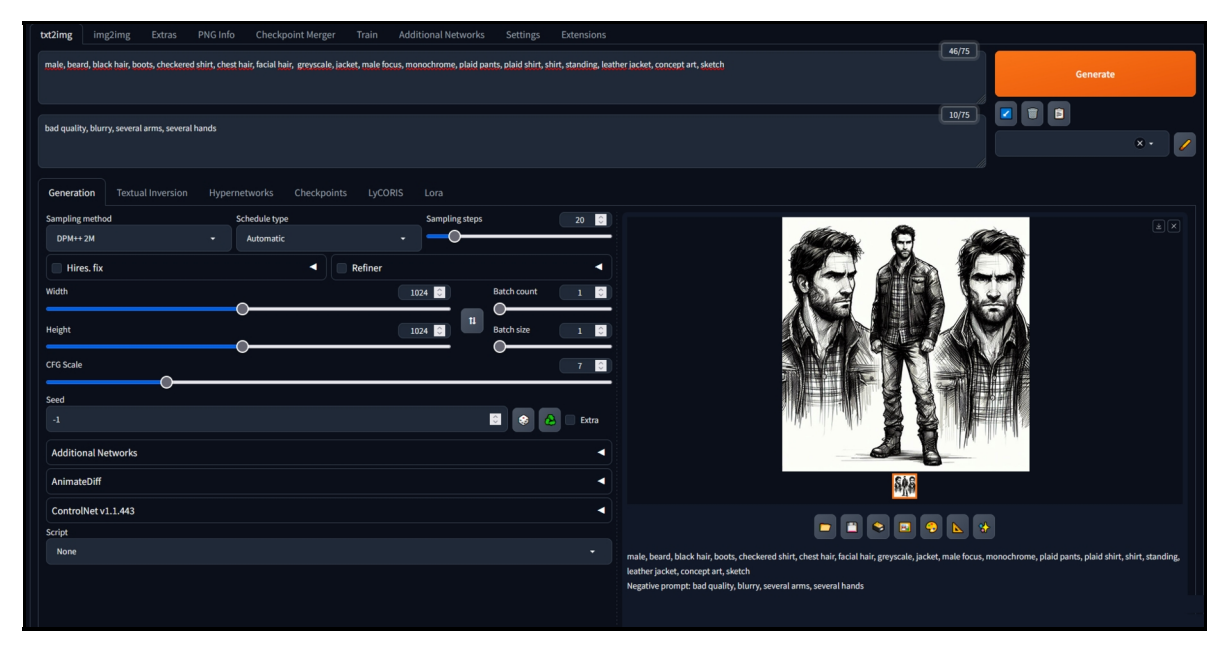

*Figura [22]: Imatge resultant amb StableDiffusion XL amb la descripció.*

#### *4.4.1.1 El personatge dintre del mapa*

Com el joc és en primera persona, el personatge només es veuria els ítems que utilitzarà en tot el joc, és a dir, la llanterna i l'encenedor, ja incorporats al framework, tal i com es mostra en la següent imatge:

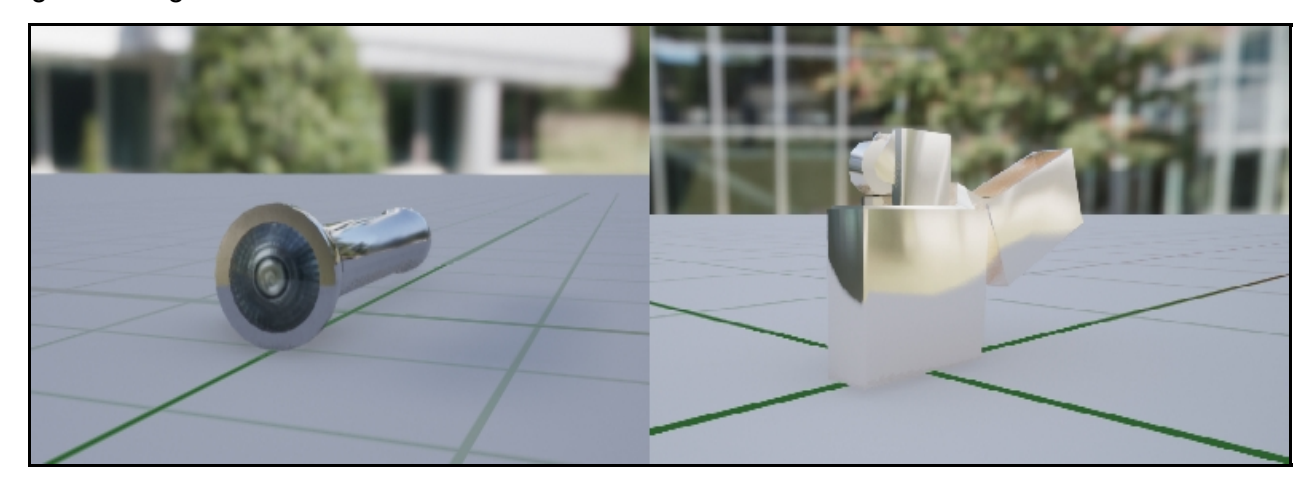

*Figura [23]: Models tridimensionals de la llanterna i l'encenedor.*

#### *4.4.1.2 Animacions del personatge principal*

Al ser en primera persona, les animacions venen donades per la càmera de joc. El personatge mourà el «Cap» a punts d'interès quan una seqüència estigui en procés, mitjançant un esdeveniment del framework anomenat «Horror Event: Look At Actor». Aquest el que realitza és moure la càmera a un actor o objecte en el mapa i el temps indicat, un cop finalitza, torna el control al jugador.

#### **4.4.2 Enemic Fantasma**

D'altra banda, l'enemic utilitzat a 'Shadow Beacon' és un ninot de fusta posseït per un esperit que va morir en aquesta torre. Aquest enemic es mou per tota l'àrea ja que la coneix millor que el protagonista i la utilitzara en contra del jugador per tal de guanyar i mantenir el secret que hi ha albergat a la torre. Com la imatge anterior, s'ha utilitzat també Stable Diffusion XL per tal de generar una imatge adequada com si fos un art conceptual:

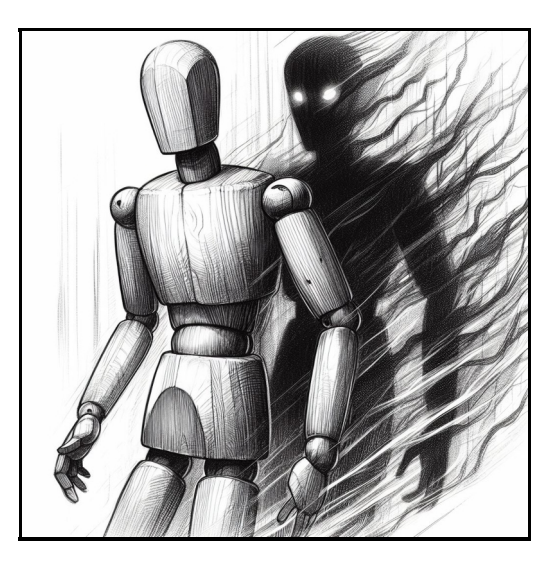

 *Figura [24]: Enemic posseint el ninot de fusta, art conceptual, realitzat amb SDXL.*

| <b>Additional Networks</b><br>PNG Info<br><b>Checkpoint Merger</b><br>Train<br>Extensions<br>txt2img<br>Extras<br>Settings<br>img2img |                                                                        |
|----------------------------------------------------------------------------------------------------|------------------------------------------------------------------------|
| greyscale, monochrome, no humans, solo, mannequin, sketch, concept art                                                                | 16/75<br>Generate                                                      |
| bad quality, blurry, several arms, several hands                                                                                      | $\blacksquare$<br>冒<br>10/75<br>$\mathscr{I}$<br>$\bar{\mathbf{x}}$ .  |
| Checkpoints<br>LyCORIS<br>Generation<br><b>Textual Inversion</b><br>Hypernetworks<br>Lora                                             |                                                                        |
| 20<br>Schedule type<br>Sampling method<br>Sampling steps<br>$DPM+2M$<br>Automatic<br>ь                                                | $\boxed{\mathbf{x}}$                                                   |
| Refiner<br>Hires. fix<br>٠<br>٠                                                                                                    |                                                                        |
| 1024<br>Width<br><b>Batch count</b><br><b>IS</b><br>$\mathbf{1}$                                                                      |                                                                        |
| $\mathbf{u}$<br><b>B</b><br>Height<br>1024<br><b>Batch size</b><br>$\mathbf{1}$                                                       |                                                                        |
| $\blacksquare$<br><b>CFG Scale</b><br>$\mathbf{7}$                                                                                    |                                                                        |
| Seed                                                                                                    |                                                                        |
| I 0<br>$\cdot$ 1<br>Extra                                                                                                    |                                                                        |
| <b>Additional Networks</b><br>$\blacktriangleleft$                                                                                    |                                                                        |
| AnimateDiff<br>$\blacktriangleleft$                                                                                                   | 淋                                                                      |
| ControlNet v1.1.443<br>$\blacktriangleleft$<br>Script                                                                                 | sk.<br>П<br>$\blacksquare$<br>圖<br>۰                                   |
| None<br>$\overline{\phantom{a}}$                                                                                                    | greyscale, monochrome, no humans, solo, mannequin, sketch, concept art |
|                                                                                                    | Negative prompt: bad quality, blurry, several arms, several hands      |

 *Figura [25]: Imatge resultant amb StableDiffusion XL amb la descripció.*

#### *4.4.2.1 L'enemic dintre del mapa*

L'enemic es veuria envoltat amb una llum blau cobrint tot el seu cos i amb un material 'Noise' per crear l'efecte espectral. Aquest enemic ja prové del Framework de Horror Engine i és un enemic adequat per la història del propi joc.

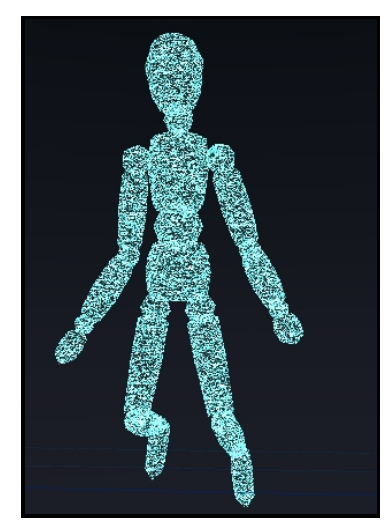

 *Figura [26]: Model tridimensional en el mapa.*

#### *4.4.2.2 Animacions del enemic*

Al igual que el protagonista, l'enemic és estàtic, però mitjançant uns esdeveniments específics del framework, es pot moure amb una animació predeterminada de un punt en el món 3d fins a un altre. Apart, en les escenes que l'enemic persegueix al jugador estan donades per la IA del joc amb un cub de control que s'encarrega de verificar el que realitza l'enemic en la sala actual.

#### *4.4.2.3 IA del enemic.*

La IA del enemic és simple però efectiva, consisteix en la creació d'un cub de navegació anomenat 'NavMeshBoundsVolume' que, conjuntament amb el blueprint mostrat a continuació, fa que l'enemic només es mogui cap al jugador, evitant obstacles detectant el jugador en un radi de 5 metres respecte al model, aconseguint que estigui dintre dels límits d'aquesta caixa.

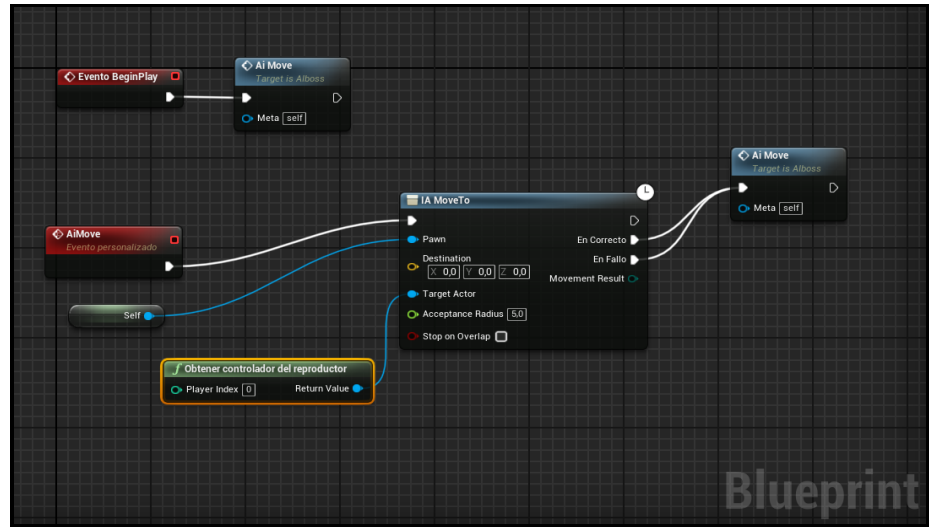

*Figura [27] Detall del blueprint del moviment per IA del enemic.*

#### **4.4.3 Altres imatges generades amb IA**

Les imatges següents s'han generat utilitzant tant Stable Diffusion XL com Perplexity AI, algunes modificades a Photoshop. La idea per aquestes imatges era la de realitzar-les d'estil clàssic i inspirat en alguns artistes, per les imatges de programes de la radio s'ha optat per programes més generalitzats que es podrien emetre en una radio convencional, com seria el cas de tertúlies, música en directe, rock, etc.

Sobre la imatge de la icona del joc i la principal al iniciar el joc s'ha decidit recrear una imatge amb una de les versions preliminars de la torre passant-la per un modul de StableDiffusion XL que s'anomena 'IMG2IMG' on donada una imatge, genera una altre amb el prompt donat, mantenint el millor possible la imatge original.

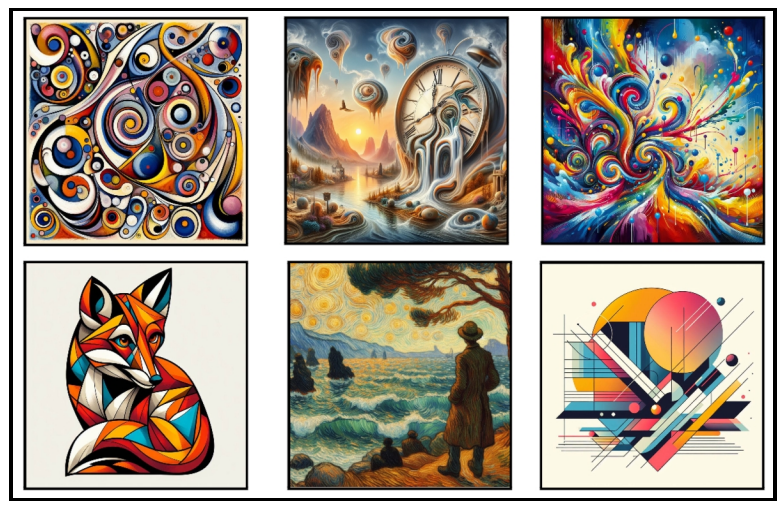

*Figures [28,29,30,31,32,33]: Imatges de quadres generades amb IA.*

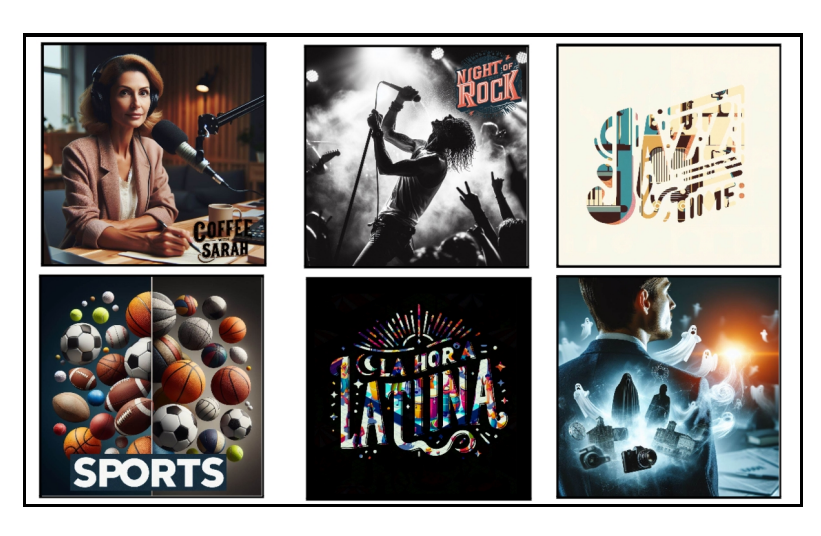

*Figures [34,35,36,37,38,39]: Imatges de programes a la radio generats amb la IA, el text de les imatges s'ha generat també amb la IA.*

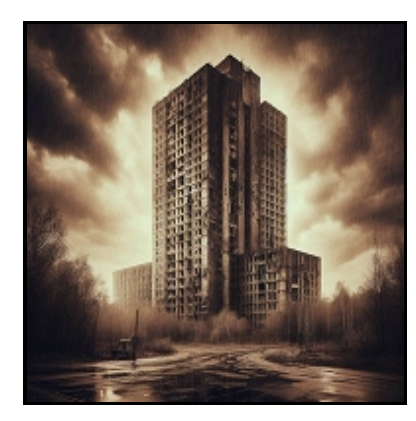

 *Figura [40]: Imatge generada amb StableDiffusion XL del menú principal.*

#### **4.4.4 Fonts utilitzades**

Principalment, el joc utilitza dos tipus de font, la de subtítols i la de context i inventari.

La primera de les fonts fa servir la família Roboto, comú en el motor Unreal Engine. Aquesta font és de tipus neo-grotesca sense serifa desenvolupada per Google. Aquesta font dona un element modern i també és fàcil de llegir a més de que tots els dispositius la disposen de forma nativa.

La segona font és la clàssica de Times New Roman, utilitzada també per el tràiler del joc i altres textos del menú. Aquesta font disposa de serifa transicional. Aquesta font dona un estil clàssic a més de ser suportada per tots el dispositius.

La font utilitzada per el títol del joc s'anomena Edirne i és una font sense serifa i d'estil 'brush'.

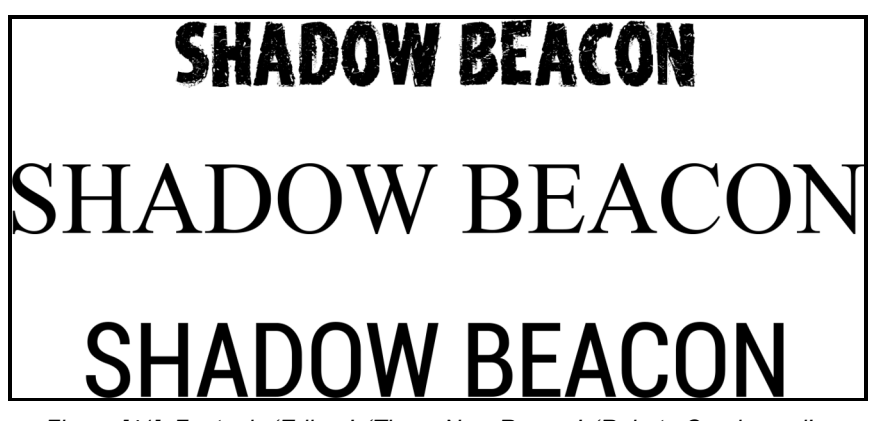

 *Figura [41]: Fonts de 'Edirne', 'Times New Roman', 'Roboto Condensed'*

## **4.5 Àudios del joc**

#### **4.5.1 Veu del protagonista**

Per a la realització de la veu, s'ha utilitzat 'Eleven Labs', ajustant amb les opcions que dona l'eina en línia, crear la veu adequada amb l'entonació a anglès americà correcte i generant les línies amb el text que es necessiti. Les veus generades són lliures en utilitzar-se de forma comercial.

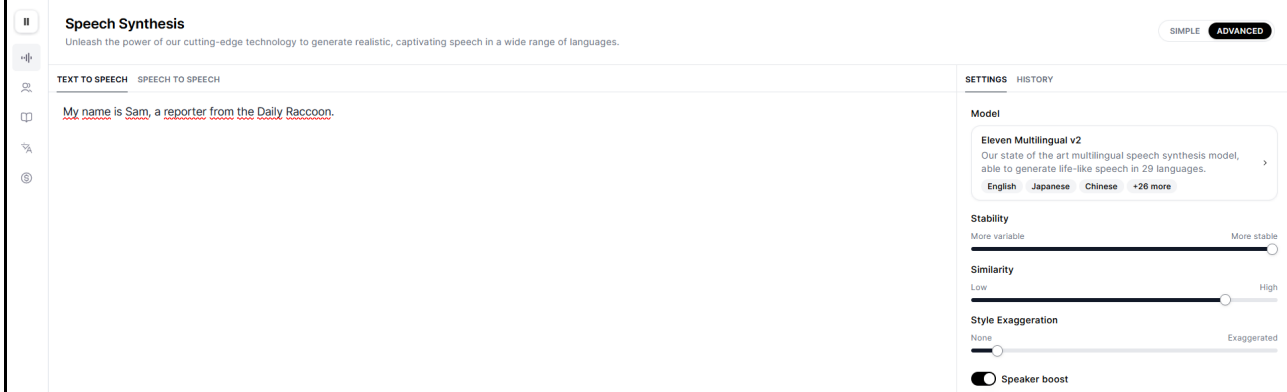

 *Figura [42]: Pàgina de' Eleven Labs' per a la creació de la veu.*

#### **4.5.2 Creació de la música**

Per a la creació de les músiques, l'eina 'Suno' permet creat diferents estils de música amb una descripció o es pot generar la lletra per separat. Com que 'Shadow Beacon' és un joc de horror ambiental, s'ha optat només en crear diferents peces instrumentals amb aquesta eina. És important mencionar que les cançons generades amb aquesta eina són lliures de dret si s'utilitza la versió Pro.

Les músiques generades amb l'eina en línia evoquen tristesa, melancolia i horror per donar un detall extra quan es comença a jugar.

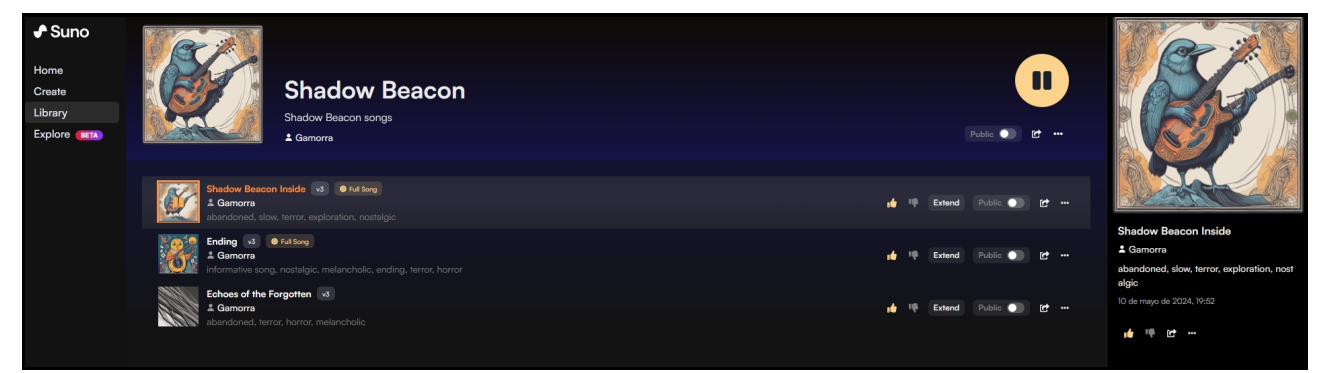

*Figura [43]: Pàgina de 'Suno' per a la creació de la música amb les cançons generades i seleccionades.*

#### **4.5.3 Sons en el joc**

Molts dels sons de 'Shadow Beacon' són utilitzats del mateix framework, com seria el sons de les passes, agafar objectes, obrir portes, etc. Altres sons utilitzats han sigut modificats per a la ocasió utilitzant Audacity i fent servir la pagina de freesound.org, on hi ha una llibreria de sons amb diferents formats i diferents llicències d'ús.

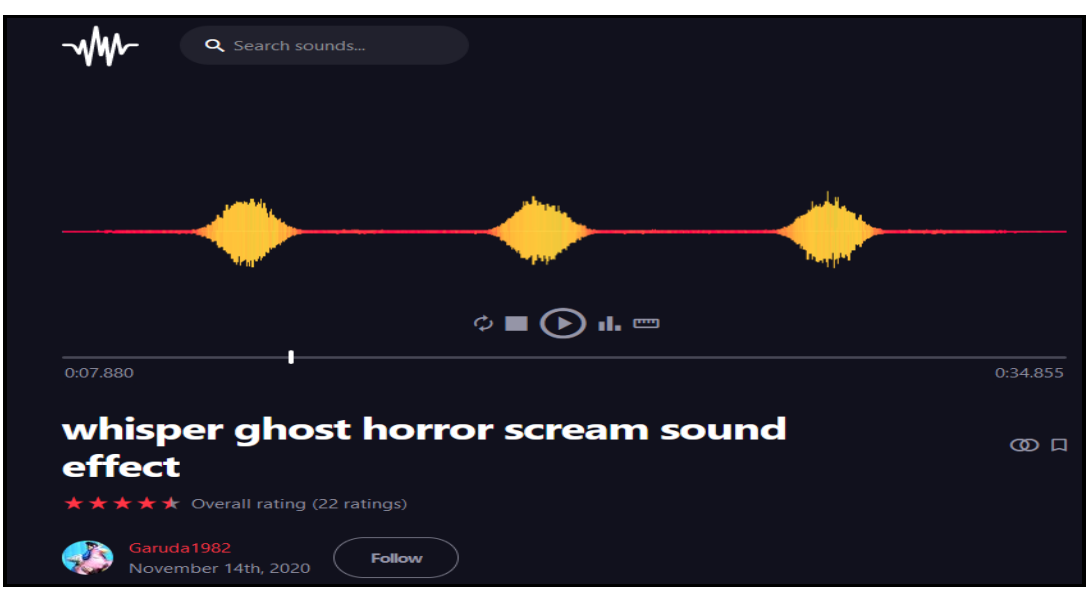

*Figura [44]: So de fantasma escollit a la pàgina de freesound.org*

| Archivo                            | Editar                                                                                                    |          | Seleccionar | Ver            | Reproducción |     | Pistas | Generar | Efecto | Analizar   | Herramientas Ayuda |                              |                |                            |              |   |
|------------------------------------|----------------------------------------------------------------------------------------------------|----------|-------------|----------------|--------------|-----|--------|---------|--------|------------|--------------------|------------------------------|----------------|----------------------------|--------------|---|
| Ш                                  |                                                                                                    |          |             | И              | ÞI.          |     | い      |         |        |            | $\frac{L}{R}$      | $-54$                        | -48            | Clic para comenzar monitor |              |   |
|                                    |                                                                                                    |          |             |                |              |     |        |         |        |            |                    |                              | $\blacksquare$ |                            | $^\circledR$ | Θ |
|                                    | Micrófono (Corsair HS55 SURROUND)<br>1 canal de grabación (Monc $\vee$<br><b>Windows WASAPI</b><br>◡<br>$\checkmark$<br>$\checkmark$ |          |             |                |              |     |        |         |        |            | ю                  | Altavoces (Corsair HS55 SURR |                |                            |              |   |
| ▽b                                 | $-1,0$                                                                                                    |          | 0,0         | 1,0            | 2,0          | 3,0 | 4,0    | 5,0     |        | 6,0<br>7,0 | 8,0                | 9,0                          | 10,0           | 11,0                       | 12,0         |   |
|                                    | $\times$ qhostlywhis $\blacktriangledown$                                                                                            |          |             | ghostlywhisper |              |     |        |         |        |            |                    |                              |                |                            |              |   |
| Silencio                           | Solo                                                                                                    | 1,0      |             |                |              |     |        |         |        |            |                    |                              |                |                            |              |   |
|                                    | $\ddot{}$<br>المنتبين والمنتب                                                                                                    | $0.5 -$  |             |                |              |     |        |         |        |            |                    |                              |                |                            |              |   |
|                                    | R                                                                                                    |          |             |                |              |     |        |         |        |            |                    |                              |                |                            |              |   |
|                                    | $0,0-$                                                                                                    |          |             |                |              |     |        |         |        |            |                    |                              |                |                            |              |   |
| Mono, 48000Hz<br>32 bits, flotante |                                                                                                    | $-0.5 -$ |             |                |              |     |        |         |        |            |                    |                              |                |                            |              |   |
| $\triangle$ Seleccionar            |                                                                                                    | $-1,0$   |             |                |              |     |        |         |        |            |                    |                              |                |                            |              |   |

*Figura [45]: So retallat en Audacity per ser importat al entorn de UE4*

## **4.6 Interfície del jugador (UI)**

El propi framework de Horror Engine ja porta una interfície bastant efectiva i minimalista a la hora de mostrar informació al jugador, tot i que s'han afegit elements addicionals com mostrar la informació dels controls a la hora de que el mapa és carregat. La interfície consta del menú principal amb les opcions de carregar partida, guardar partida, nou joc, etc.

En la part de la jugabilitat, si es prem la tecla 'TAB' mostrarà l'inventari, la salut i la bateria restant que disposa el jugador en el moment o quan es demana una clau en concret per obrir una porta. A més a més, disposa d'altres elements informatius com la missió actual o quin tipus de clau s'ha trobat en l'escenari. La interfície principal també mostra els subtítols quan aquests s'inicien.

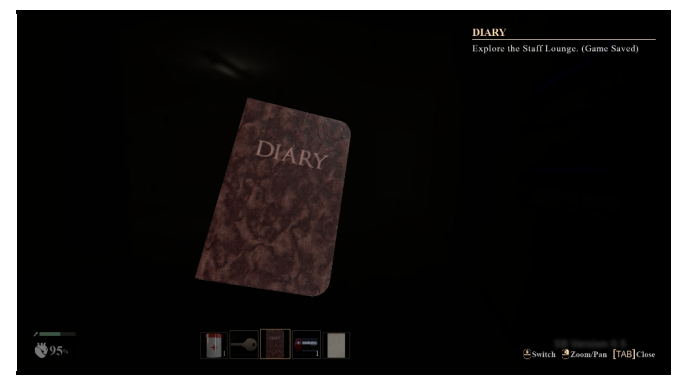

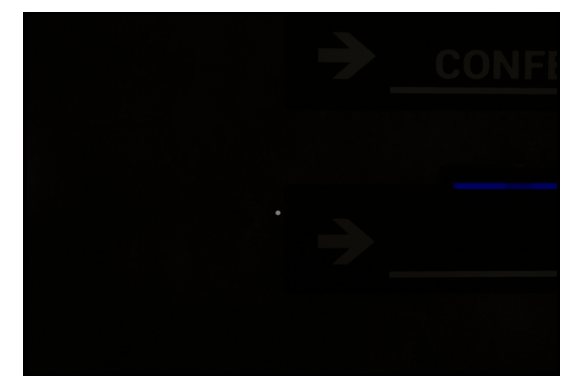

 *Figura [46]: 'Hud' de inventari. Figura [47]: Retícula del jugador en posició neutral.*

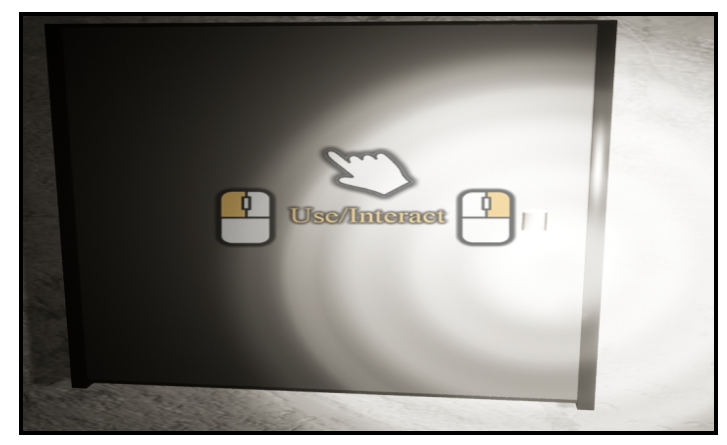

*Figura [48]: Retícula del jugador en posició d'objecte que es pot interactuar.*

## **4.7 Partícules de pols i Boira dintre del joc**

Mitjançant potent editor de partícules de Unreal Engine 4, s'ha creat dues instàncies de partícules per els dos nivells principals del joc.

Un cop que s'obté el control del jugador, aquest està envoltat per una boira densa, creant l'atmosfera perfecta per una zona emboirada. Per tal d'aconseguir aquest efecte, s'ha creat amb Photoshop un mapa de textures o Atles amb diferents versions del filtre de núvols i suavitzant amb un desenfocament gaussià a més de crear el mapa alpha. Després, amb l'editor de partícules s'ha creat un sistema `Niagara', propietat de Epic Games, on s'han editat els valors de aparició, velocitat i encapsulat dintre d'una esfera perquè sigui més natural. Per altre banda, les partícules de pols dintre del edifici s'ha creat d'una manera similar tot i que han d'estar més en suspensió i estàtiques, s'han aplicat en un encapsulat de caixa a més de canviar la seva velocitat.

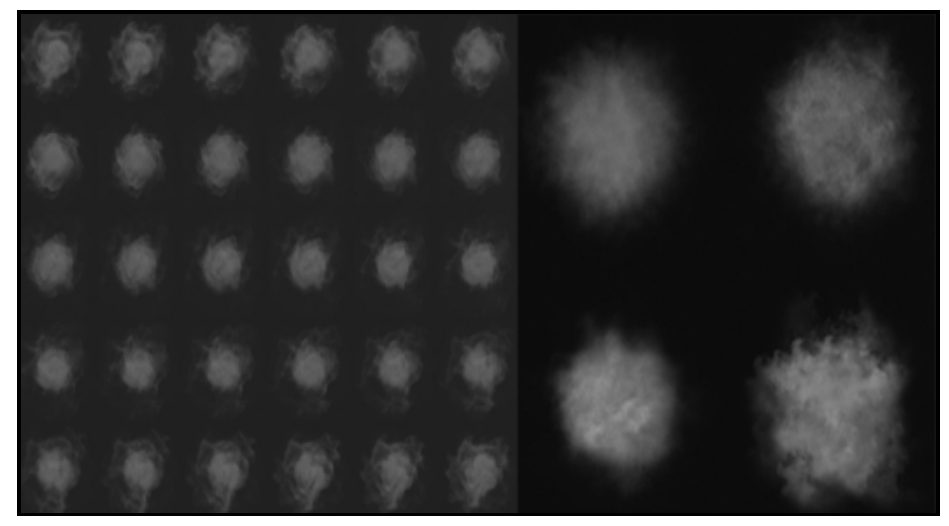

*Figura[49]: Atles de les partícules de boira i pols respectivament.*

Per tal de crear l'efecte de que el jugador està envoltat per la boira o les partícules de pols, s'ha afegit un blueprint de nivell que afecta a la càmera del jugador i que va actualitzant cap on mira el mateix durant la sessió de joc, d'aquesta manera, s'aconsegueix que no hi hagi moltes partícules generades al mateix temps en l'escena i que afecti negativament al rendiment del joc.

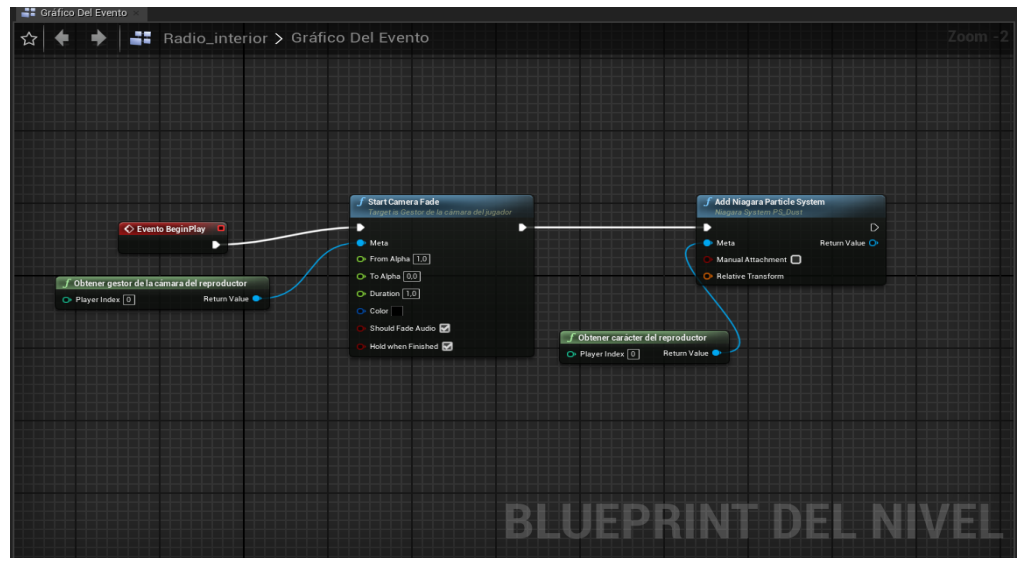

*Figura [50]: Blueprint de nivell de les partícules aplicades.*

## **4.8 Elements de dany**

Apart del fantasma, en el terra de la radio hi han unes espines fantasmals que poden fer dany de salut al jugador i estan per tota la mateixa, aquestes espines es representen com un impediment per al jugador a estar atent al seu voltant, intentant evitar aquests elements nocius.

Per crear aquestes espines, s'ha utilitzat Blender i creat diferents triangles en un format de clúster, després amb la eina de Unreal Engine de 'Foliage Painting' s'han aplicat per tot el terra en àrees especifiques i s'ha afegit el activador de dany, generant un avís sonor i visual de que és un àrea nociva.

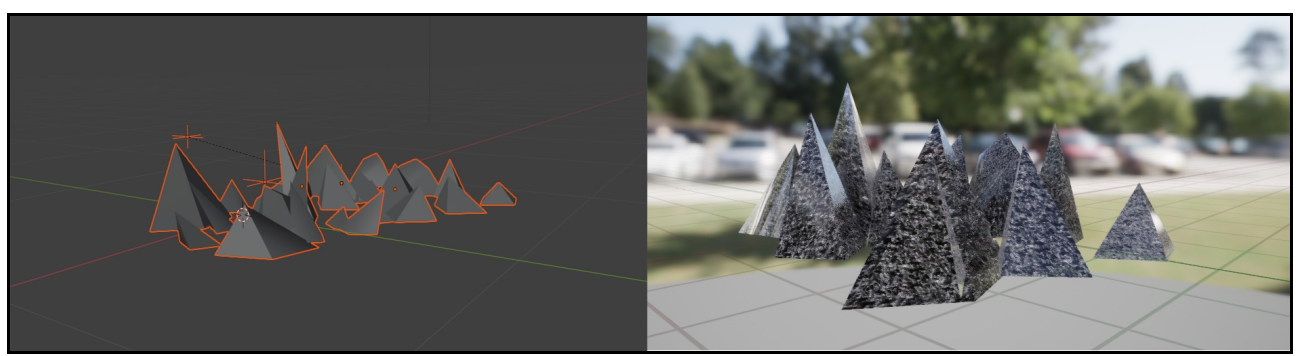

*Figura [51]: Detall de les espines en Blender i dintre del motor Unreal Engine 4.*

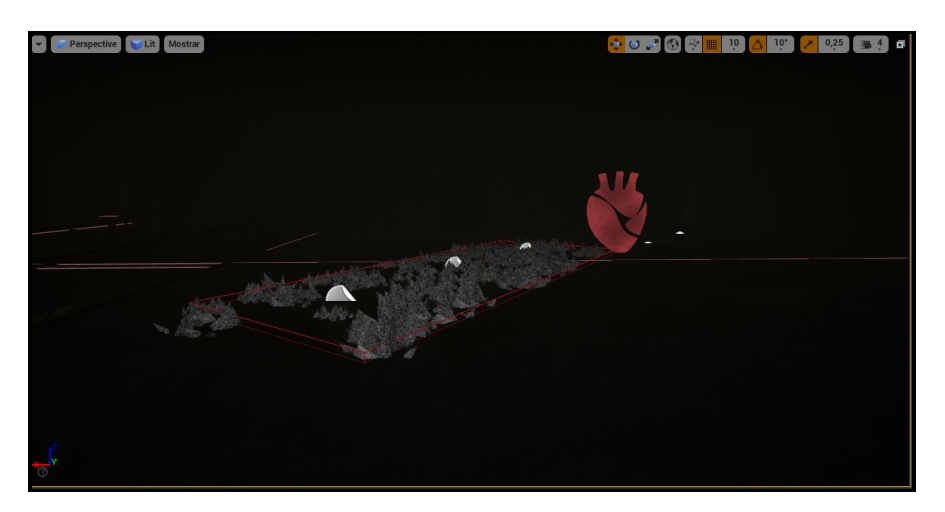

 *Figura [52] Zona amb les espines incorporades dintre del edifici.*

## **4.9 Esquema d'arquitectura del joc**

A continuació es mostra el esquema en diagrama de flux dels menús que el jugador es trobarà al iniciar el joc i dintre del mapa:

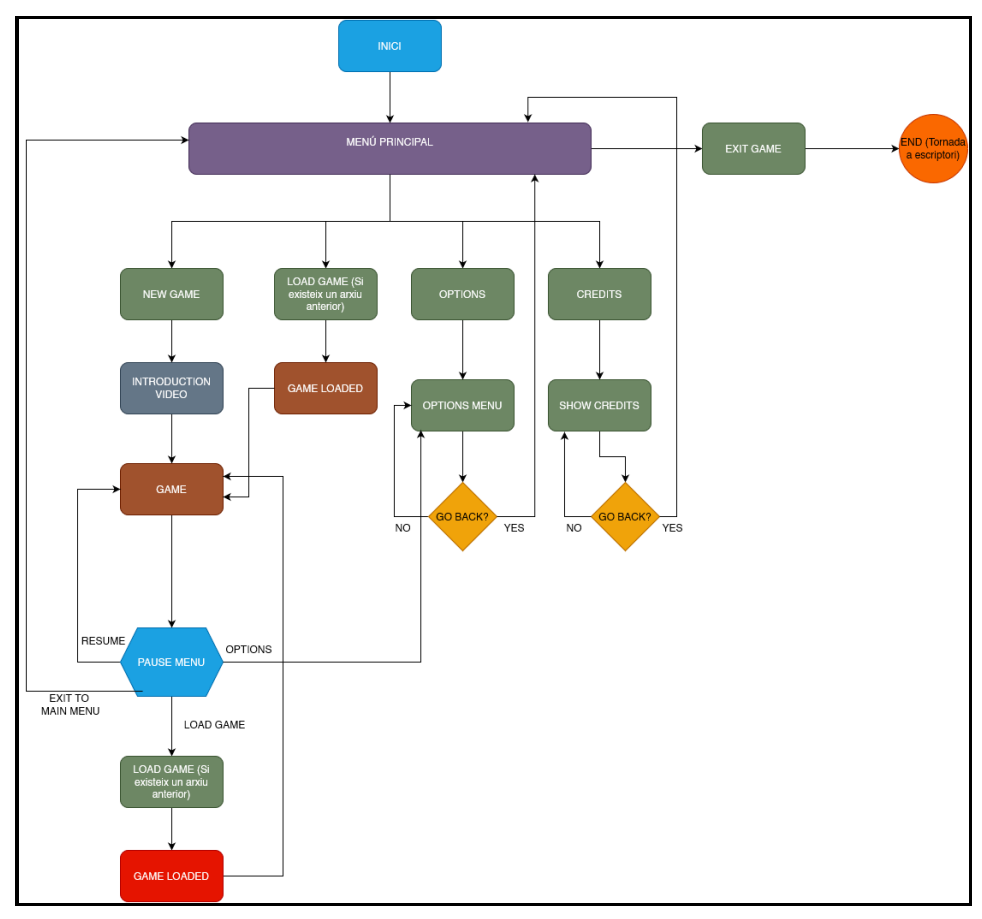

*Figura [53]: Diagrama de flux menús.*

Moltes de les opcions del menú del jugador estan ubicades en la primera capa i des de aquesta s'arriben a les subcapes amb facilitat de poder retornar al menú principal amb el botó 'Back'.

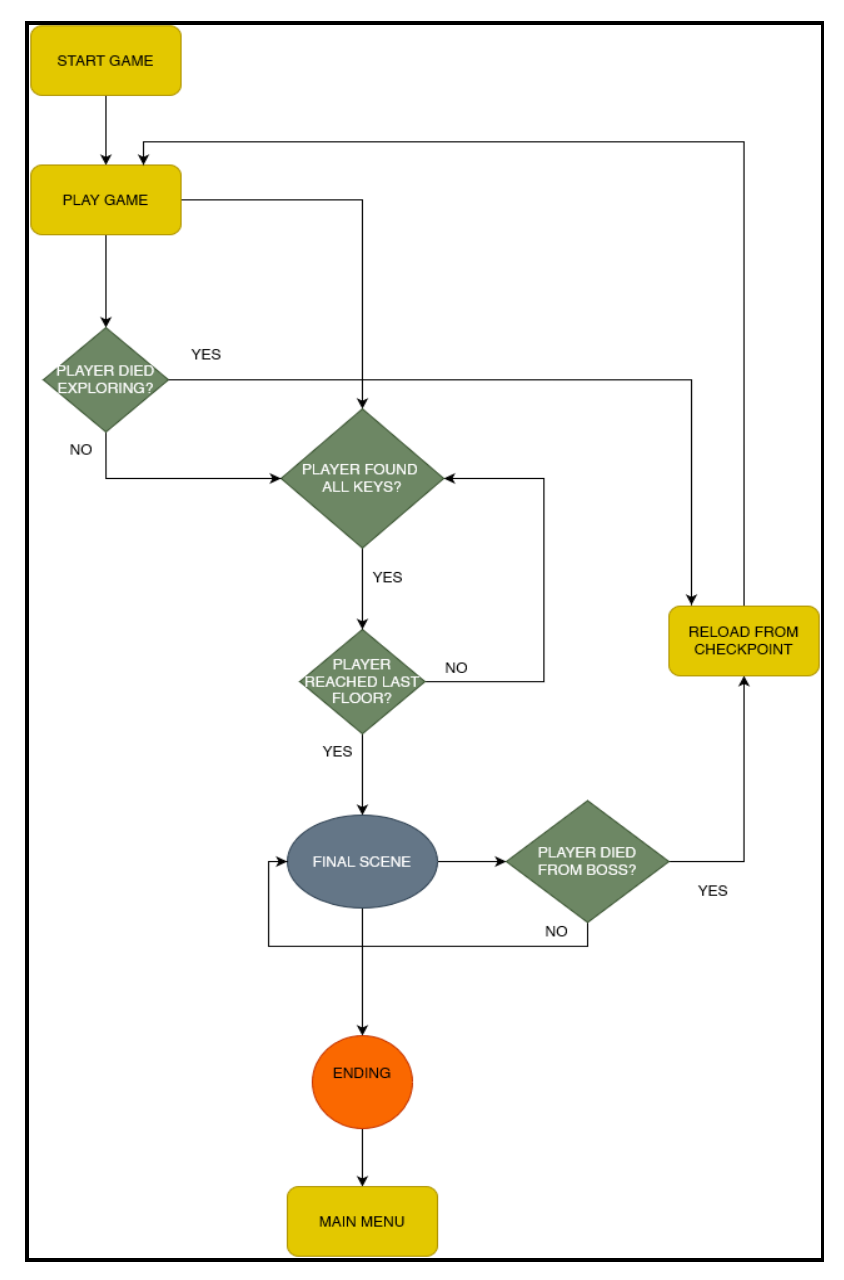

*Figura [54]: Diagrama de flux mapa jugable.*

A la hora de executar el joc en els mapes jugables, aquest segueix un patró simple on quan s'arriba a la ultima planta un cop s'han trobat totes les claus, activa la seqüència final per tal d'arribar al final del joc i retornar al menú principal.

## **5. Implementació**

## **5.1 Requisits d'instal·lació**

'Shadow Beacon' només necessita ser descarregat i extreure del format .zip on es troba comprimit. Un cop es descomprimeix, s'ha de navegar a La carpeta assignada → WindowsNoEditor → i executar l'arxiu .exe dintre del mateix.

Es necessiten mínim 3 GB d'espai en el disc dur.

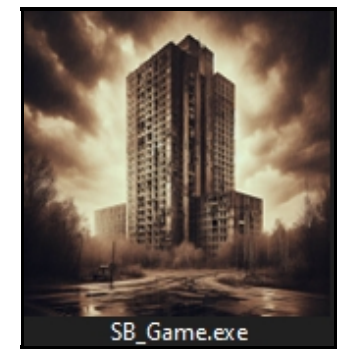

*Figura [55]: Icona del executable del joc.*

### **5.2 Requisits mínims**

A mode de recordatori del punt 3.2 els requisits mínims per poder executar el joc són:

- Windows 10 64-bit.
- Processador Quad-core Intel o AMD 2.5 GHz.
- 8 GB de Ram.
- Gràfica amb Direct X 11 o Direct X 12.
- Teclat i ratolí compatibles.

## **6. Demostració**

## **6.1 Instruccions d'ús i esquema de controls**

A la hora de mostrar els controls de 'Shadow Beacon', són bastant simples. A la hora de carregar una nova àrea apareix la següent imatge en la interfície que mostra els controls principals, proporcionant una guia més visual al jugador. De forma addicional, en l'apartat d'opcions es mostren els controls a més de que es poden personalitzar al gust del jugador.

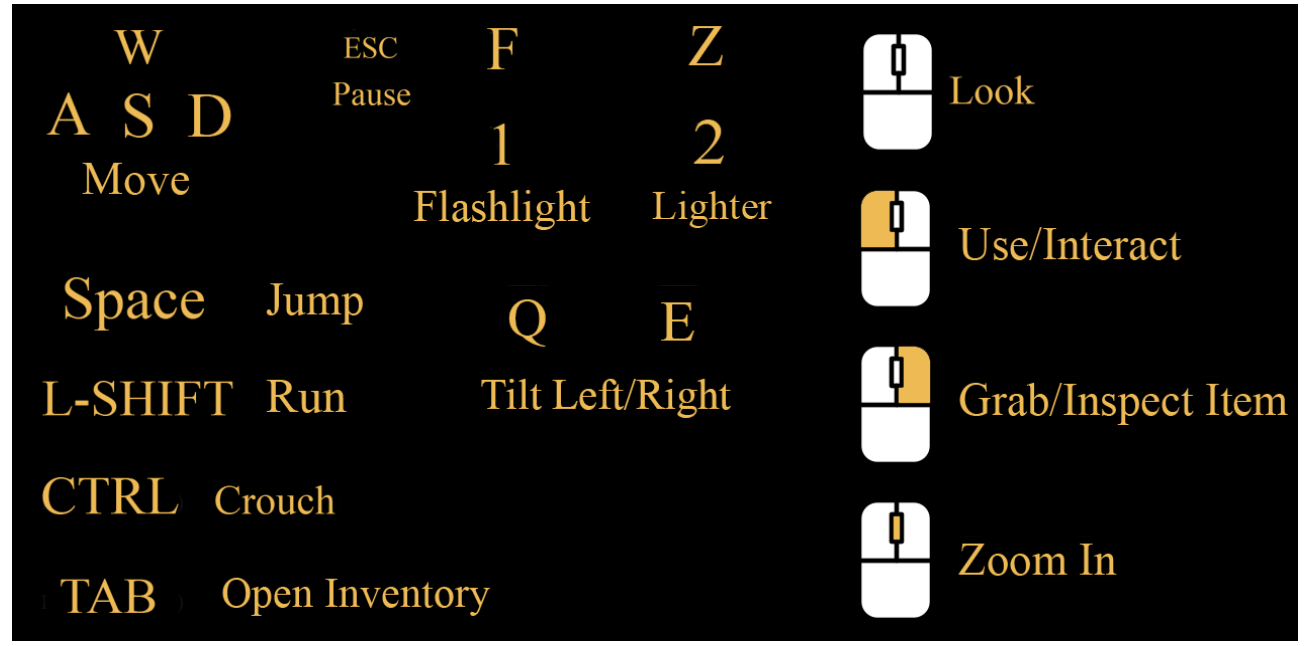

*Figura [56]: Controls principals.*

Apart, el joc incorpora un tutorial demostratiu en la primera zona del joc, guiant als mateixos jugadors a com encendre la llanterna o agafar els objectes claus de la zona per tal d'avançar per la torre un cop estiguin dintre de la mateixa.

## **6.2 Prototips**

'Shadow Beacon' ha tingut moltes iteracions des de el seu concepte inicial a més d'un mapa addicional per la realització de testejar funcionalitats aplicades més endavant. A continuació es mostraran algunes imatges del seu desenvolupament de blockout fins al disseny final:

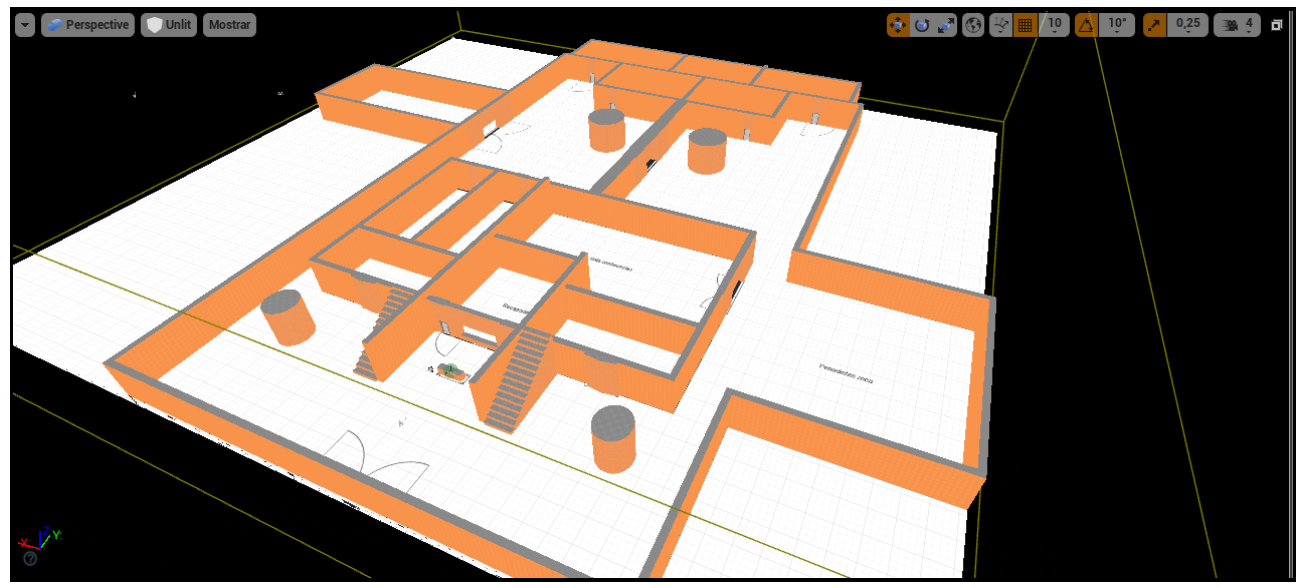

*Figura [57]: Vista aèria del primer nivell dintre de la torre (Blockout).*

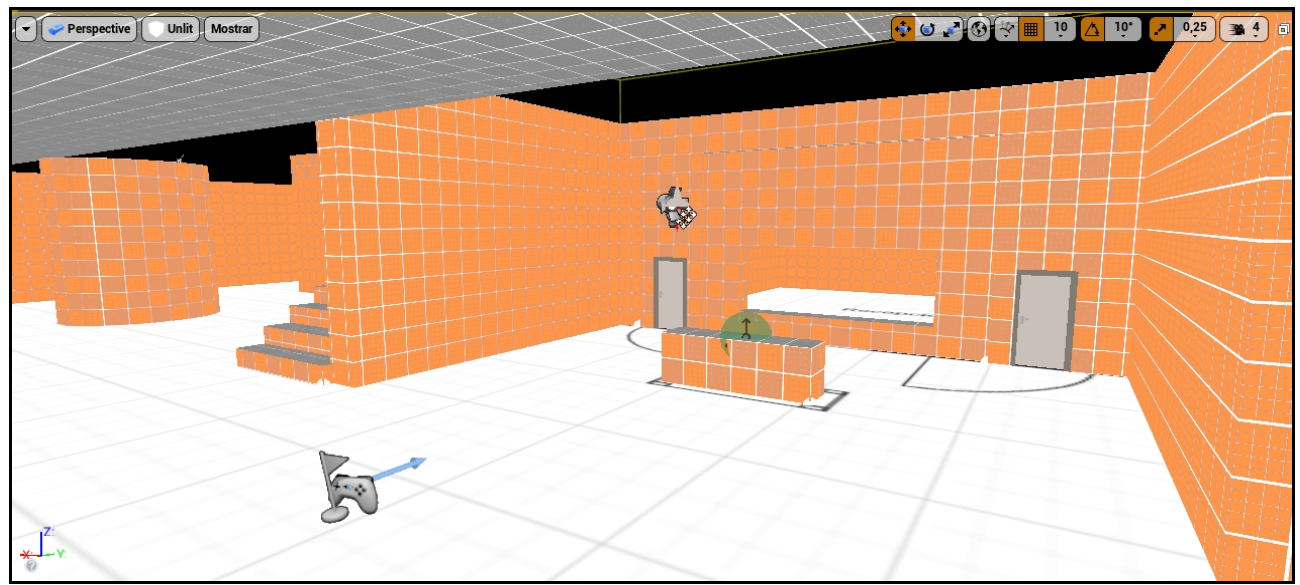

*Figura [58]: Vista de la entrada principal de la torre (Blockout).*

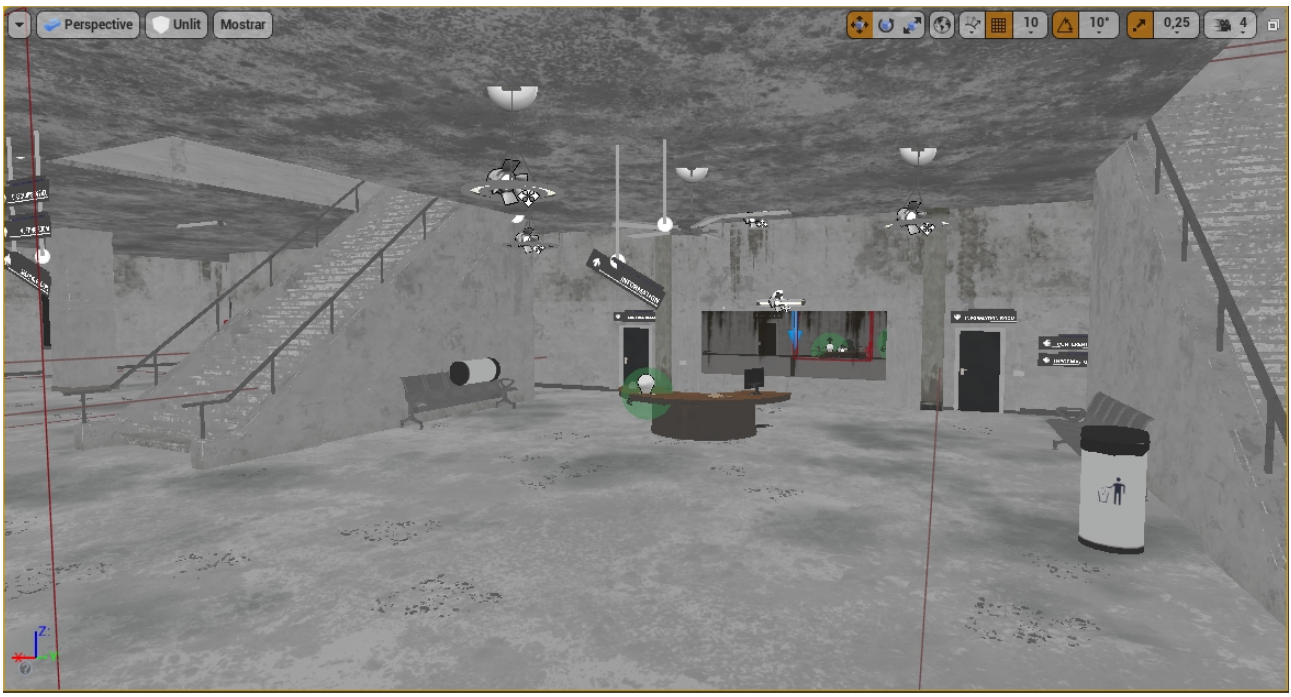

*Figura [59]: Disseny final primera planta.*

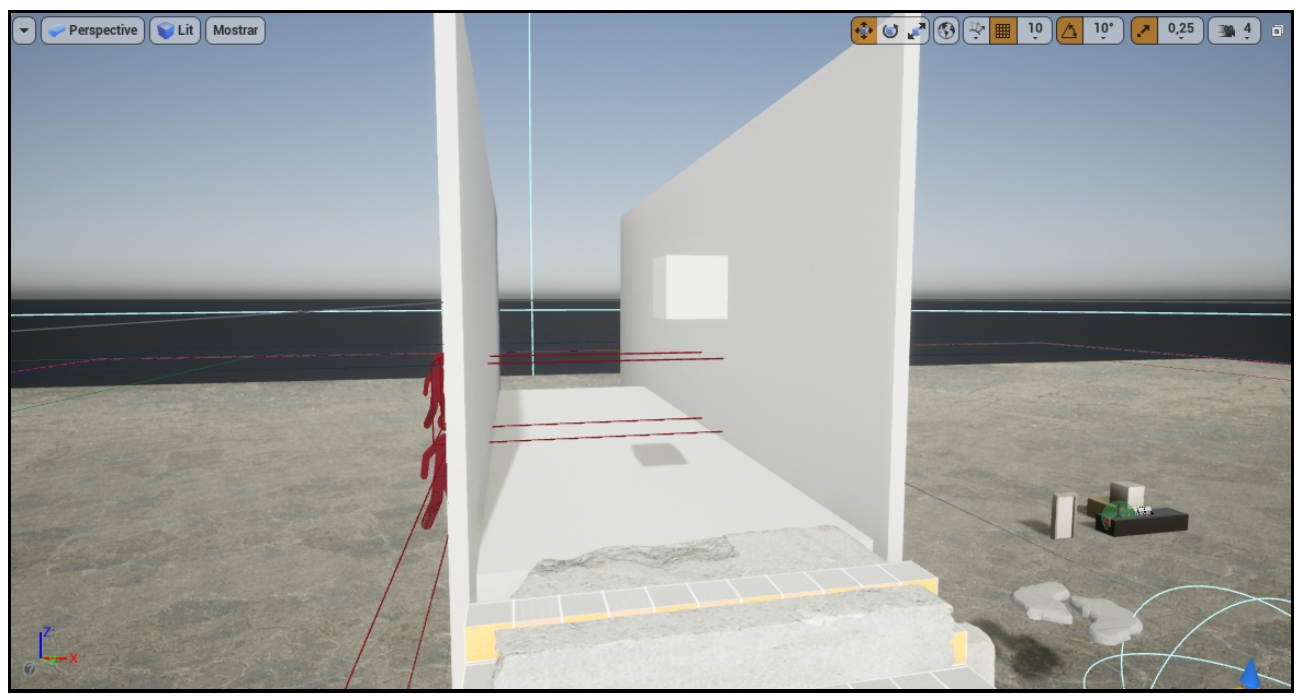

*Figura [60]: Zona de test del terra que es trenca a la segona planta.*

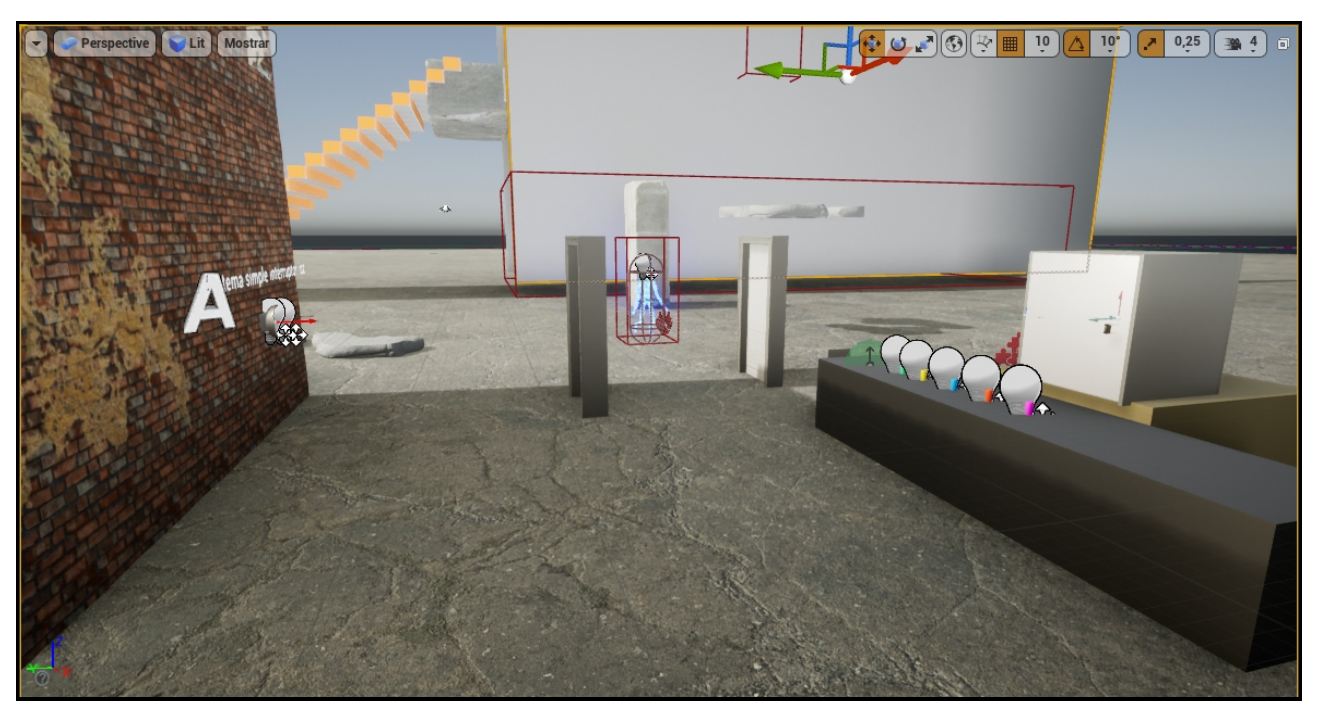

 *Figura [61]: Zona de test amb diferents puzzles i la IA enemiga.*

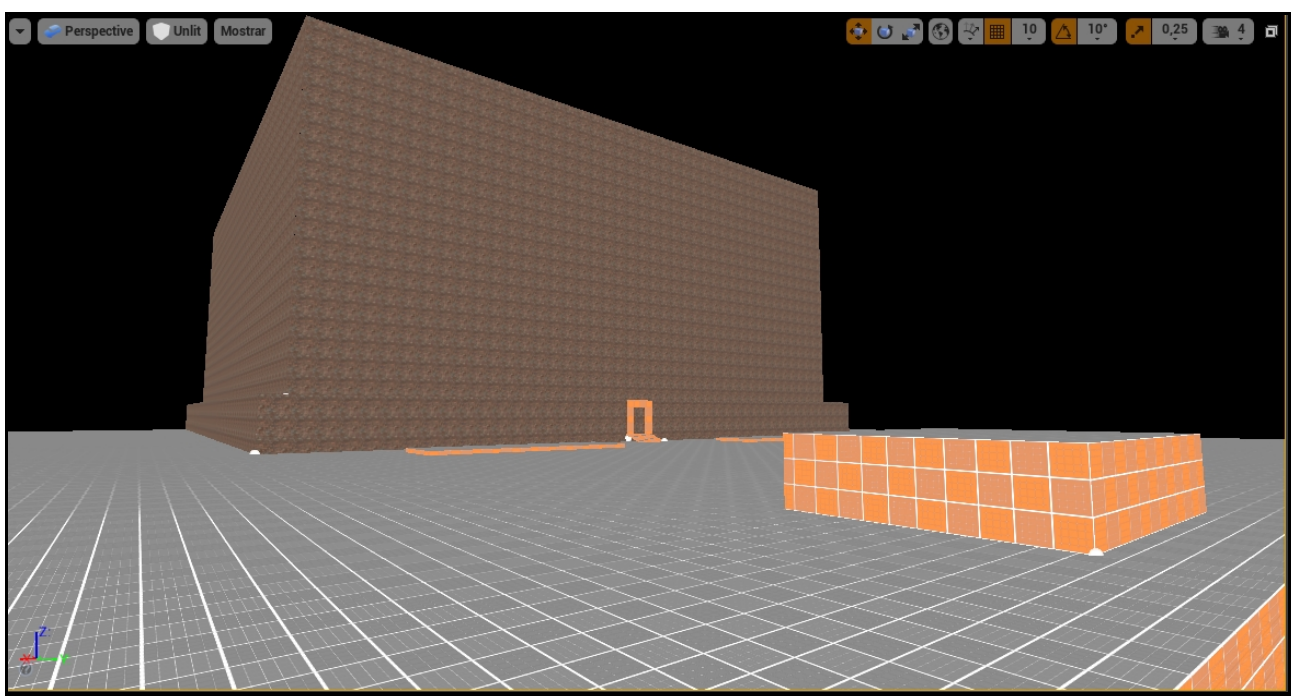

 *Figura [62]: Primer disseny realitzat de la torre. (Blockout)*

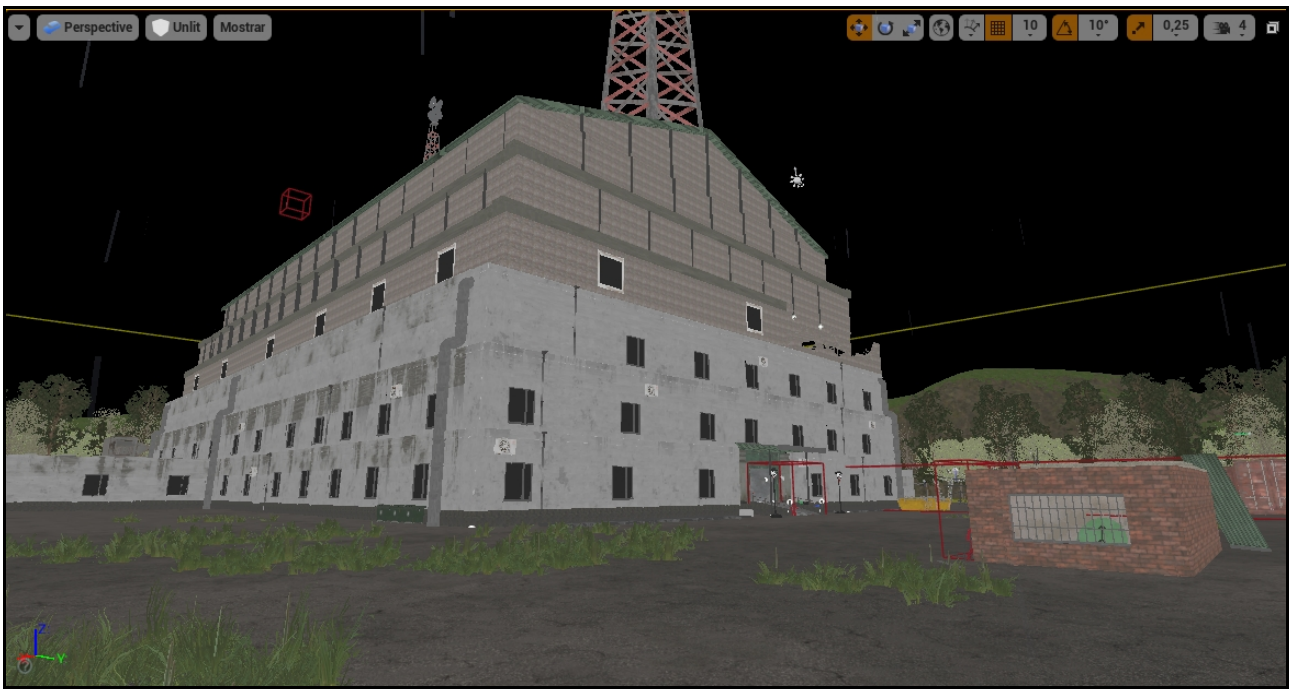

 *Figura [63]: Disseny final de la torre.*

## **6.3 Tests**

Aquest projecte ha passat per moltes iteracions. Va començar amb una versió alpha, després la versió 0.5 amb ja elements gairebé finals i la Pre-Release, amb els elements i totes les animacions i historia afegida. A mesura que es van passar aquestes versions s'han corregit molts bugs i lògica d'alguns puzzles per tal de ser el més intuïtius possible i fàcils de realitzar en aquesta versió.

S'ha tingut una consideració bastant important el suport d'un petit grup de testeig de dos persones en qualitat d'usuari per tal de acabar el joc en cadascuna de les versions, arribant a un 70% en completar el joc en la versió de Pre-Release en un temps no superior a 15 minuts. Els problemes més comuns trobats i documentats han sigut:

- En algunes àrees, es veu molt obscur i difícil de navegar.
- La velocitat del personatge semblava lenta.
- Els elements de dany del escenari no estaven ben identificats, causant frustració en general.
- La informació dels controls no es veu amb el suficient temps possible.
- La bateria de la llanterna era insuficient, decantant a que el joc no es podria acabar sense l'obtenció de més bateries.
- Al recarregar la partida, certs àudios es duplicaven i algunes portes es mostraven obertes, trencant el joc completament.

Tot i això en la part positiva, els testers van aprovar la ambientació i la història que s'intenta transmetre, significant que en un grau bastant alt, s'ha complert en que estigui ben estructurada.

## **7. Conclusions i línies de futur**

### **7.1 Conclusions sobre el TFG**

Tal i com s'ha explicat anteriorment en el document, la principal motivació a realitzar aquest projecte ha estat la de experimentar de primera mà el procés de desenvolupament d'un joc indie en la categoria de horror des de la seva conceptualització inicial fins a la creació d'una versió jugable o versió demo en aquest cas.

Des de la perspectiva personal, considero que la creació d'un tipus de joc d'aquestes característiques de forma unipersonal és possible, amb la dedicació i el temps necessari a més de accedir a millors eines i recursos. No obstant això, penso que amb un equip reduït de 2-3 persones, on cadascuna sigui coneixedora del seu camp concret (Programació, Art, Animacions, etc.) podria abordar una major càrrega del treball i oferir una diversitat més gran en el que creativitat es refereix, ja que cadascun dels integrants opinaria diferent com treballar en diferents parts del projecte i oferint noves idees a la planificació principal.

En la part tècnica del projecte, s'han presentat una sèrie d'obstacles que han requerit de solucions adaptatives per tal de poder aconseguir l'objectiu. Alguns s'han pogut superar gràcies a la gran comunitat i ajuda que hi ha darrera tant del motor com del framework utilitzat a més de molts recursos disponibles amb solucions alternatives. Tot i això, alguns problemes no s'han pogut solucionar com s'esperava ja que degut a aquestes solucions han aparegut altres afectant negativament al rendiment del joc en general.

L'objectiu principal del projecte, que era crear un joc indie amb tot el comentat prèviament en punts anteriors s'ha aconseguit amb èxit. El joc és jugable des de el seu inici fins al final, intentant oferir una experiència que aproximada a la que pot disposar un joc indie d'aquest tipus. Com tot joc, hi han parts que amb un temps més extens i coneixement es podrien millorar i aportar més a la experiència total.

Com s'ha comentat prèviament, la metodologia que s'ha utilitzat majoritàriament ha sigut la de prototips. Penso que aquest tipus de metodologia és la millor opció a la hora de treballar en un joc, ja que dona flexibilitat a la hora de aplicar noves mecàniques o escenes i poder canviar de forma senzilla si alguna cosa no funciona com és degut. Possiblement sigui una de les més complicades d'organitzar ja que al cap i a la fi, s'obtenen versions que no estan completes, però d'altre banda, si es vol recuperar alguna cosa de les mateixes, estarien disponibles per poder ser implementades de nou en l'última iteració.

Gràcies a tot el que s'ha aprés durant aquest grau, m'ha ajudat molt en algunes de els tasques com seria la part de gestió, on, sense una planificació ordenada amb els temps establerts en el diagrama de Gantt no hauria arribat a una conclusió positiva i estaria molt desorganitzat.

Un aspecte que també volia destacar és l'ús de la Intel·ligència artificial a la hora de accelerar alguns aspectes del desenvolupament, principalment el de la música i les veus. En un joc de terror, és molt important que aquests elements auditius estiguin a la par de la ambientació gràfica per poder crear una experiència immersiva. Tot i així, s'ha de ser moderat amb l'ús d'aquesta tecnologia emergent, ja que un ús molt elevat podria convertir tot un projecte en un procés més automatitzat, perdent possiblement el toc humà que tot joc indie és conegut. Per tant, penso que la utilització d'aquestes eines és més orientat per un prototipat ràpid en fases inicials d'un projecte.

Ja per acabar, el procés de desenvolupar un joc de horror ha sigut un repte complex i molt apassionant, ja que s'ha implicat la meva idea de com seria un joc d'aquest tipus, trobar els elements necessaris per tal de crear l'atmosfera i la de com es desenvoluparia tota la jugabilitat amb les eines disponibles i en un temps curt.

### **7.2 Línies de futur**

Aquest projecte m'ha proporcionat una oportunitat molt positiva a la hora d'aprendre i créixer com un desenvolupador de jocs.

He adquirit un coneixement més detallat del motor seleccionat, familiaritzant-me amb moltes de les funcionalitats disponibles a més de les seves fortaleses i les seves debilitats. En general, aquesta experiència que he realitzat m'ha permès comprendre com es mou el món indie i possiblement, ja sigui de forma personal o amb un petit grup, aventurar-me a crear un joc completament diferent, ja que aquest joc el considero més com una entrada a la creació de videojocs.

En el cas que ampliés aquest joc, el que voldria realitzar és que a cada vegada que s'iniciés el joc, tots els elements interactables com les claus o altres objectes canviïn de lloc, donant al joc una experiència diferent cada vegada a més de detallar-ho més i ampliar la seva jugabilitat.

## **Bibliografia:**

- Mapes i diagrames realitzats a Draw.io, últim accés el 15 de maig de 2024.
- [2] theRadBrad [Internet, Youtube] <https://www.youtube.com/watch?v=C21BK1TJ9-8> (Minut 16:34) [Consultat el 2 de març de 2024].
- [3] Redacción aullidos.com [https://www.aullidos.com/noticia/39038/layers-of-fear-fecha](https://www.aullidos.com/noticia/39038/layers-of-fear-fecha-trailer-imagenes/)[trailer-imagenes/](https://www.aullidos.com/noticia/39038/layers-of-fear-fecha-trailer-imagenes/) [Consultat el 2 de març de 2024].
- [4] Kotake Create https://store.steampowered.com/app/2653790/The Exit\_8/ [Consultat el 3 de març de 2024].
- [5] Enregistrats amb emulador RetroArch <https://www.retroarch.com/> [Consultat el 20 d'abril de 2024].
- [6] [https://www.gog.com/game/system\\_shock\\_enhanced\\_edition](https://www.gog.com/game/system_shock_enhanced_edition) i Emulador PCSX2 per Fatal Frame. [Consultat el 30 d'abril de 2024].
- [7] [https://commons.wikimedia.org/wiki/File:Unity\\_Technologies\\_logo.svg](https://commons.wikimedia.org/wiki/File:Unity_Technologies_logo.svg) [Consultat el 28 de març de 2024]
- [8] [https://es.m.wikipedia.org/wiki/Archivo:Unreal\\_Engine\\_logo\\_and\\_wordmark.png](https://es.m.wikipedia.org/wiki/Archivo:Unreal_Engine_logo_and_wordmark.png) [Consultat el 28 de març de 2024]
- [9] Valve Corporation<https://store.steampowered.com/> [Consultat el 10 de maig de 2024].
- [10] i [11] Wikidex [https://www.wikidex.net/wiki/Torre\\_Radio\\_de\\_Pueblo\\_Lavanda](https://www.wikidex.net/wiki/Torre_Radio_de_Pueblo_Lavanda) i [https://www.wikidex.net/wiki/Torre\\_Pok%C3%A9mon](https://www.wikidex.net/wiki/Torre_Pok%C3%A9mon) [Consultat el 1 de maig de 2024].
- The exit 8 perfectly captures de surreal horror of navigating a busy tube station [Ed Thorn] per rockpapershotgun] [https://www.rockpapershotgun.com/the-exit-8-perfectly-captures](https://www.rockpapershotgun.com/the-exit-8-perfectly-captures-the-surreal-horror-of-navigating-a-busy-tube-station)[the-surreal-horror-of-navigating-a-busy-tube-station](https://www.rockpapershotgun.com/the-exit-8-perfectly-captures-the-surreal-horror-of-navigating-a-busy-tube-station) [Consultat el 18 de març de 2024].
- Silent Hill: The short message [Internet, Wikipedia]. [https://en.wikipedia.org/wiki/Silent\\_Hill:\\_The\\_Short\\_Message](https://en.wikipedia.org/wiki/Silent_Hill:_The_Short_Message) [Consultat el 4 de març de 2024].
- Layers of fear [Internet, Wikipedia] [https://en.wikipedia.org/wiki/Layers\\_of\\_Fear](https://en.wikipedia.org/wiki/Layers_of_Fear) [Consultat] el 4 de març de 2024].
- Los mejores juegos de terror de 2022 [Abelardo Gonzàlez, 3djuegos] <https://www.3djuegos.com/ranking-tops/noticias/mejores-juegos-terror-2022>[Consultat el 8 d'abril de 2024].
- La evolución de los videojuegos de terror [Redacción Devideojuegos, Devideojuegos] <https://www.devideojuegos.es/videojuegos/la-evolucion-de-los-videojuegos-de-terror> [Consultat el 10 d'abril de 2024].
- How do you attach a particle system to the camera? [Unreal Engine Forums] [https://forums.unrealengine.com/t/how-do-you-attach-a-particle-system-to-the-camera/](https://forums.unrealengine.com/t/how-do-you-attach-a-particle-system-to-the-camera/434170) [434170](https://forums.unrealengine.com/t/how-do-you-attach-a-particle-system-to-the-camera/434170) [Consultat el 15 de abril de 2024].
- Horror Engine tutorials [Tansuergene tutorials]<https://www.youtube.com/@tansuergene> [Consultat el 10 de març de 2024].
- Intro to Niagara FX [VFX Apprentice]<https://www.youtube.com/watch?v=Gf1NHEz56ig> [Consultat el 15 d'abril de 2024].
- Unreal Engine de Epic Games: la historia del motor gráfico [Redacción tokioschool, Tokioschool] [https://www.tokioschool.com/formaciones/cursos-videojuegos/programacion](https://www.tokioschool.com/formaciones/cursos-videojuegos/programacion-unreal-engine/historia/)[unreal-engine/historia/](https://www.tokioschool.com/formaciones/cursos-videojuegos/programacion-unreal-engine/historia/) [Consultat el 10 d'abril de 2024].
- Preguntas y respuestas Unreal Engine [Unreal Engine] [https://www.unrealengine.com/es-](https://www.unrealengine.com/es-ES/faq)[ES/faq](https://www.unrealengine.com/es-ES/faq) [Consultat el 10 d'abril de 2024].
- Unity3d qué es y para que se utiliza[Amparo Chirivella González, Profesionalreview] <https://www.profesionalreview.com/2022/02/20/unity-3d-que-es-y-para-que-se-utiliza/> [Consultat el 9 d'abril de 2024].
- ¿Tus gritos venden? El mercado de los videojuegos de terror. [Isabel Cristina Flores-Rueda, Researchgate].

[https://www.researchgate.net/publication/341194825\\_Tus\\_gritos\\_vendenEl\\_mercado\\_de\\_lo](https://www.researchgate.net/publication/341194825_Tus_gritos_vendenEl_mercado_de_los_videojuegos_de_terror) [s\\_videojuegos\\_de\\_terror](https://www.researchgate.net/publication/341194825_Tus_gritos_vendenEl_mercado_de_los_videojuegos_de_terror) [Consultat el 8 de maig de 2024].

- Sunoapp [https://www.suno.com](https://www.suno.com/) [Consultat el 2 d'abril de 2024].
- Perplexity AI<https://www.perplexity.ai/pro> [Consultat el 2 d'abril de 2024].
- Eleven Labs<https://elevenlabs.io/app/subscription>[Consultat el 3 d'abril de 2024].
- Steam [https://www.steampowered.com](https://www.steampowered.com/) [Consultat el 10 de maig de 2024].
- Itch.io<https://itch.io/developers>[Consultat el 10 de maig de 2024].

## **Assets utilitzats:**

- [Música IA] Sunoapp. [https://www.suno.com](https://www.suno.com/) [Últim accés 4 de juny de 2024].
- [Veu IA] Eleven Labs. https://elevenlabs.jo/ [Últim accés 2 de juny de 2024].
- [Imatges IA] Stable Diffusion XL (Model local) i Perplexity AI.<https://www.perplexity.ai/> [Últim accés 10 de juny de 2024].
- Assets Unreal Marketplace.<https://www.unrealengine.com/marketplace/en-US/store> [Últim accés 30 de maig de 2024]. Tots aquest assets són d'ús lliure si es disposa de la llicència i són adquirits tant gratuïtament com per pagament.
- *Brutalist Architecture Office per KK Design.*
- *4K Wood Flooring per Karl Detroit.*
- *ArchVis Polish Pack 2 per Warren Marshall.*
- *Bank Building per Leartes Studios.*
- *Big Company ArchiViz per ID Studio.*
- *Cemetery Vol.1 per Dekogon Studios.*
- *Dynamic Volumetric Sky per BoranOzturk.*
- *Fantasy Interior per Leartes Studios.*
- *Industrial Hangar per Kyrylo Sibiriakov.*
- *Hospitality Pack per Dokyo.*
- *Industrial Area per Next Level 3D.*
- *MegaGame Music Collection per Muzstation Game Music.*
- *Megascans 2k per Quixel.*
- *Modern City Environment per Leartes Studios.*
- *Rain Material per CemTezcan.*
- *Research Mega Pack per Tris Games.*
- *Urban Material Pack per Plan B Studios.*
- Assets Sketchfab3d. [Últim accés 6 de maig de 2024].
	- ◦ [https://sketchfab.com/3d-models/microphone-sven-mk-490-](https://sketchfab.com/3d-models/microphone-sven-mk-490-5cc2d665f9114714bbb2a801ff86766a) [5cc2d665f9114714bbb2a801ff86766a](https://sketchfab.com/3d-models/microphone-sven-mk-490-5cc2d665f9114714bbb2a801ff86766a) (Llicència CC Attribution)
	- <https://sketchfab.com/3d-models/on-air-892969b3eb4b4c4395aaf9e883aad395> (Llicència CC Attribution)
	- ◦ [https://sketchfab.com/3d-models/photogrammetry-soil-with-debris](https://sketchfab.com/3d-models/photogrammetry-soil-with-debris-d1a73f20c1894bc694e8dd7f414d3c70)[d1a73f20c1894bc694e8dd7f414d3c70](https://sketchfab.com/3d-models/photogrammetry-soil-with-debris-d1a73f20c1894bc694e8dd7f414d3c70) (Llicència CC Attribution - No comercial)
	- <https://sketchfab.com/3d-models/piano-d7fd8090825549edafed17c182c7b93f> (Llicència CC Attribution)
- ◦ [https://sketchfab.com/3d-models/abandoned-prison-modular-scene-](https://sketchfab.com/3d-models/abandoned-prison-modular-scene-1e80d7053fd7440f929bc53db8433509)[1e80d7053fd7440f929bc53db8433509](https://sketchfab.com/3d-models/abandoned-prison-modular-scene-1e80d7053fd7440f929bc53db8433509) (Llicència CC Attribution)
- ◦ [https://sketchfab.com/3d-models/broken-concrete-debris-low-poly-](https://sketchfab.com/3d-models/broken-concrete-debris-low-poly-284ab0cef4fd4e0dbc963da2e52341b0)[284ab0cef4fd4e0dbc963da2e52341b0](https://sketchfab.com/3d-models/broken-concrete-debris-low-poly-284ab0cef4fd4e0dbc963da2e52341b0) (Llicència CC Attribution)
- <https://sketchfab.com/3d-models/server-rack-3c1891f5a6764c6db5af13455e696bf4> (Llicència CC Attribution)
- ◦ [https://sketchfab.com/3d-models/low-poly-sticky-notes](https://sketchfab.com/3d-models/low-poly-sticky-notes-a528cfc3e30c466cb7cd8e3ea12e8c9b)[a528cfc3e30c466cb7cd8e3ea12e8c9b](https://sketchfab.com/3d-models/low-poly-sticky-notes-a528cfc3e30c466cb7cd8e3ea12e8c9b) (CC Attribution)
- Assets Horror Engine Discord. [Últim accés 18 de maig de 2024]. Els assets aquí mostrats són d'ús lliure per paraula dels propis creadors en el Discord.
	- Horror Poster.
	- Electric Boxes.
	- Metal Wired Fence.
	- Notice Board.
	- Old Speaker.
	- Radio Tower.
	- Wall Picture.
	- WhiteBoard.
- [Framework] Horror Engine for Unreal Engine, creat per tansuergene. [Últim accés 15 de maig de 2024].
- Textures de <https://ambientcg.com/> (Textures CC0) [Material i numero]. [Últim accés 3 de juny de 2024].
	- Carpet 004.
	- WoodSiding 002.
	- Tiles 073 i Tiles 093.
	- CorrugatedSteel 005.
	- PavingStones 092.
- [Sons]<https://freesound.org/> [Últim accés 25 de maig de 2024].
	- Whisper ghost horror scream per Garuda1982.
	- Piano falling down staris per tantaramusic.
	- Piano Loop #1 per danlucaz.
	- Ghost sigh3 per HorrorAudio.
	- steadylate night rain per mshahen.
	- Rain Attic 3 per matucha.
	- jacobs ladder from side per parabolix.
	- Metal hit per caquet.
	- Sons de cartró per BenDrain.
	- Fence Rattle 1 Front per Starvolt.
	- Metal pipe fall per Jixaw.
- Imatges generades per StableDiffusion XL i Perplexity AI. [Últim accés 10 de maig de 2024].
	- [20,21,24, 40]
	- [28 a 33]
	- [34 a 39]

# **ANNEX**

Primera versió del diagrama de Gantt

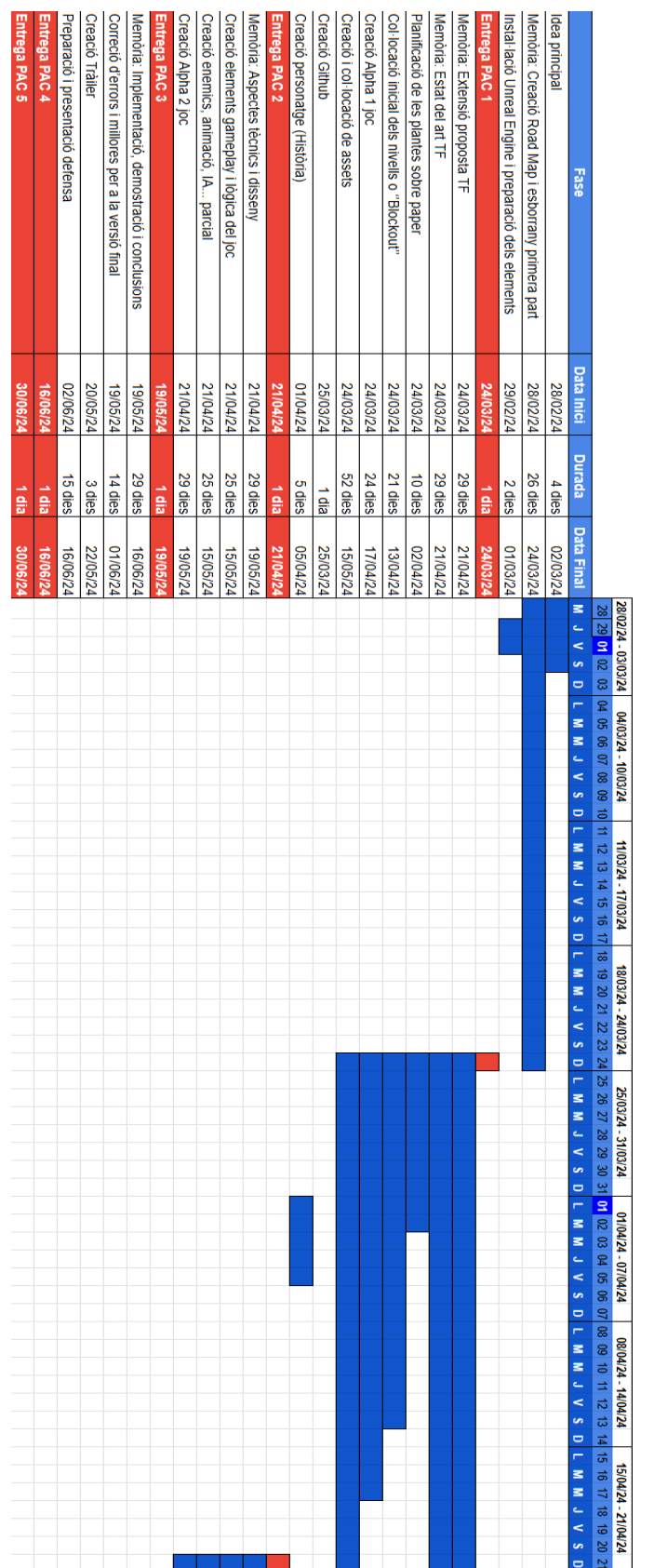

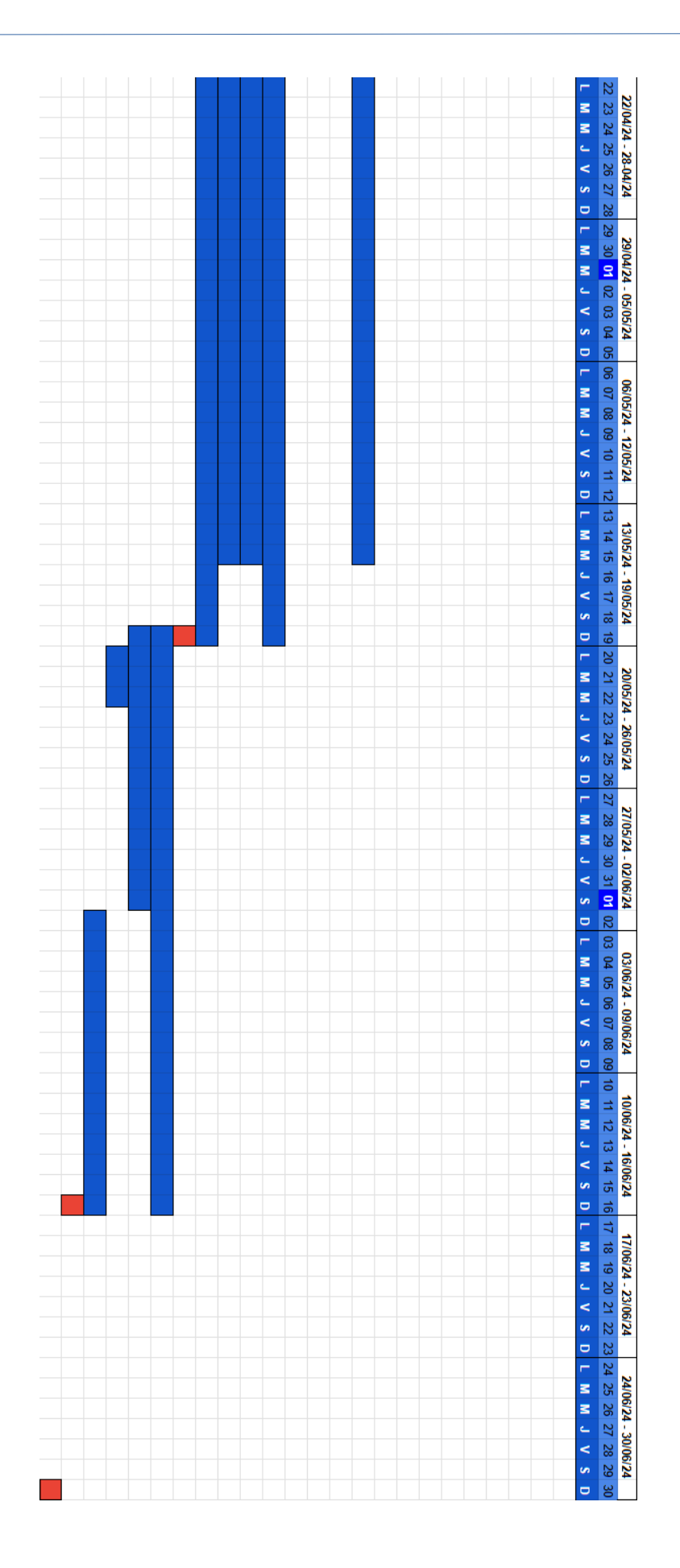

# Versió final del diagrama de Gantt

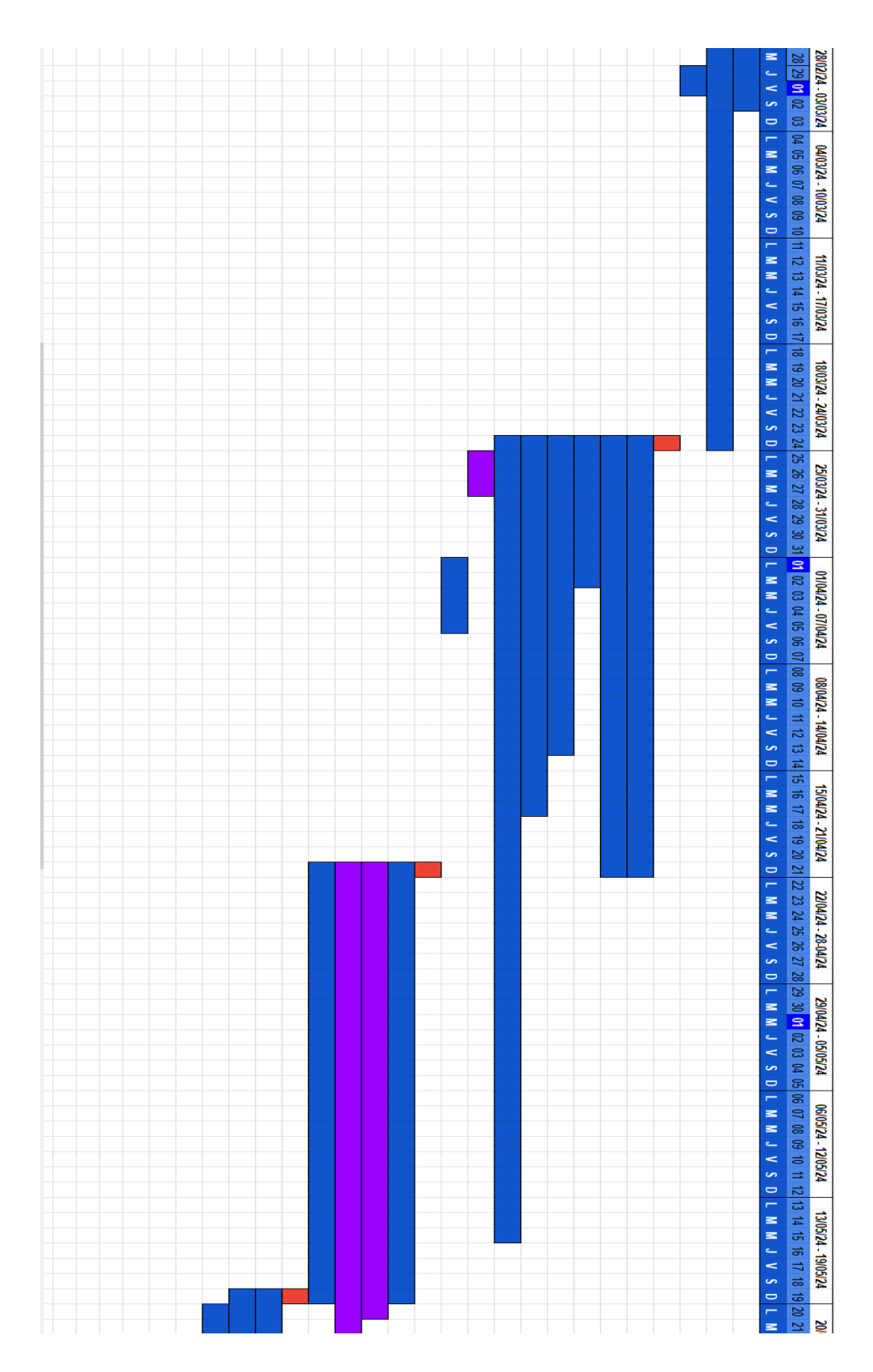

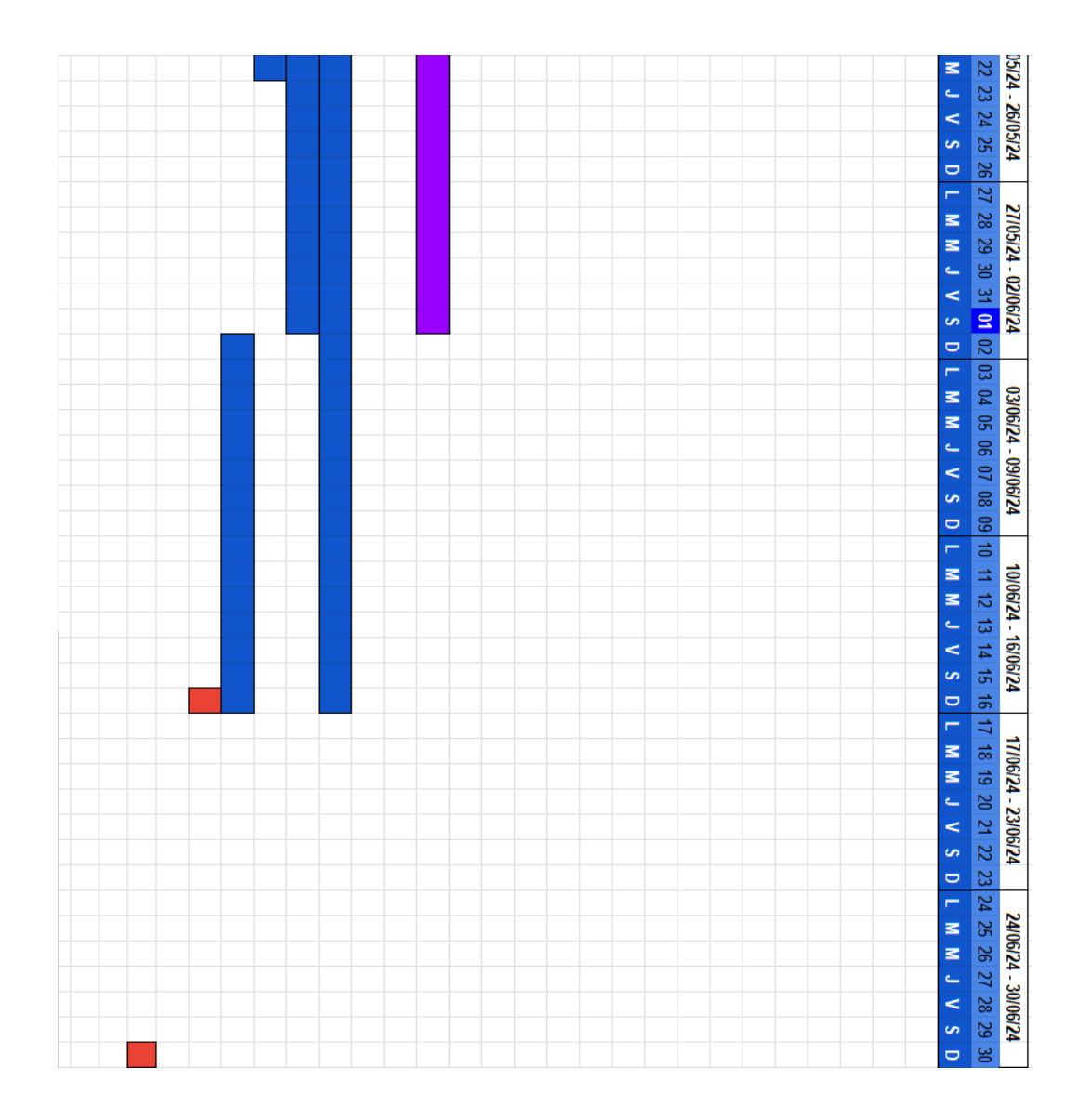